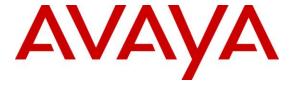

### Avaya Solution & Interoperability Test Lab

Application Notes for Avaya Aura® Communication Manager R5.2.1, Avaya Aura® Session Manager R6.2 and Acme Packet Net-Net 6.2.0 with AT&T IP Flexible Reach and IP Flexible Reach-Enhanced Features SIP Trunk Service – Issue 1.0

### **Abstract**

These Application Notes describe the steps for configuring Avaya Aura® Communication Manager R5.2.1, Avaya Aura® Session Manager R6.2, and the Acme Packet Net-Net 3800 with the AT&T IP Flexible Reach and IP Flexible Reach-Enhanced Features service using **AVPN** or **MIS/PNT** transport connections. The AT&T Flexible Reach is one of the many SIP-based Voice over IP services offered to enterprises for their voice communication needs. The AT&T IP Flexible Reach-Enhanced Features service is a SIP based service which includes additional network based features which are not part of IP Flexible Reach service.

Avaya Aura® Session Manager R6.2 is a core SIP routing and integration engine that connects disparate SIP devices and applications within an enterprise. In the reference configuration, Avaya Aura® Communication Manager R5.2.1 is provisioned in an Access Element configuration (note that SIP endpoints are not supported in an Avaya Aura® Communication Manager R5.2.1 Access Element configuration). Acme Packet Net-Net 3800 is the point of connection between Avaya Aura® Session Manager R6.2 and the AT&T IP Flexible Reach and IP Flexible Reach-Enhanced Features service and is used to not only secure the SIP trunk, but also to make adjustments to the SIP signaling for interoperability.

AT&T is a member of the Avaya DevConnect Service Provider program. Information in these Application Notes has been obtained through compliance testing and additional technical discussions. Testing was conducted via the DevConnect Program at the Avaya Solution and Interoperability Test Lab.

### TABLE OF CONTENTS

| 1. | Intr                                                  | oduction                                                     | 4  |
|----|-------------------------------------------------------|--------------------------------------------------------------|----|
| 2. | Ger                                                   | neral Test Approach and Test Results                         | 4  |
|    | 2.1.                                                  | Interoperability Compliance Testing                          | 5  |
|    | 2.2.                                                  | Test Results and Known Limitations                           | 5  |
|    | 2.3.                                                  | Support                                                      | 7  |
| 3. | Ref                                                   | Ference Configuration                                        |    |
|    | 3.1.                                                  | Illustrative Configuration Information                       | 10 |
|    | 3.2.                                                  | Call Flows                                                   | 11 |
|    | 3.2.                                                  | 1. Inbound                                                   | 11 |
|    | 3.2.                                                  | 2. Outbound                                                  | 12 |
|    | 3.2.                                                  | 3. Call Forward Re-direction (Diversion Header)              | 14 |
|    | 3.2.                                                  |                                                              |    |
|    | 3.2.                                                  | <u> </u>                                                     |    |
|    | Usi                                                   | ng Refer (Communication Manager Vector) Call Flow            | 16 |
| 4. | Equ                                                   | nipment and Software Validated                               | 17 |
| 5. | Cor                                                   | nfigure Avaya Aura® Session Manager Release 6.2              | 19 |
|    | 5.1.                                                  | SIP Domain                                                   |    |
|    | 5.2.                                                  | Locations                                                    | 21 |
|    | 5.3.                                                  | Configure Adaptations                                        | 23 |
|    | 5.4.                                                  | SIP Entities                                                 |    |
|    | 5.5.                                                  | Entity Links                                                 | 29 |
|    | 5.6.                                                  | Time Ranges                                                  |    |
|    | 5.7.                                                  | Routing Policies                                             | 30 |
|    | 5.8.                                                  | Dial Patterns                                                | 33 |
|    | 5.9.                                                  | Session Manager Administration                               | 35 |
| 6. | Cor                                                   | nfigure Avaya Aura® Communication Manager 5.2.1              |    |
|    | 6.1.                                                  | System Parameters                                            |    |
|    | 6.2.                                                  | Dial Plan                                                    | 37 |
|    | 6.3.                                                  | IP Node Names                                                | 38 |
|    | 6.4.                                                  | IP Codec Parameters                                          |    |
|    | 6.5.                                                  | IP Network Regions                                           | 39 |
|    | 6.6.                                                  | SIP Trunks                                                   | 40 |
|    | 6.6.                                                  | 1. SIP Trunk for AT&T IP Flexible Reach                      | 40 |
|    | 6.6.                                                  |                                                              |    |
|    | 6.7.                                                  | Public Unknown Numbering                                     | 43 |
|    | 6.8.                                                  | Outbound Call Routing From Avaya Aura® Communication Manager |    |
|    | 6.8.                                                  |                                                              |    |
|    | 6.8.2. ARS Dialing for AT&T IP Flexible Reach service |                                                              | 44 |
|    | 6.8.                                                  |                                                              |    |
|    | 6.9.                                                  | Post-Answer Redirection                                      |    |
|    | 6.10.                                                 | Saving Translations                                          |    |
| 7. | Cor                                                   | nfigure Acme Packet Session Border Controller (SBC)          |    |
| 8. |                                                       | rification Steps                                             |    |
|    | 8.1.                                                  | AT&T IP Flexible Reach                                       |    |
|    | 8.2.                                                  | AT&T IP Flexible Reach-Enhanced Features                     |    |

| 8   | 3.3. | Avaya Aura® Communication Manager | . 65 |
|-----|------|-----------------------------------|------|
|     |      | Avaya Aura® Session Manager       |      |
| 9.  | Cor  | nclusion                          | . 66 |
| 10. | R    | eferences                         | . 67 |

### 1. Introduction

These Application Notes describe the steps for configuring Avaya Aura® Communication Manager R5.2.1, Avaya Aura® Session Manager R6.2, and the Acme Packet Net-Net 3800 with the AT&T IP Flexible Reach and IP Flexible Reach-Enhanced Features service using **AVPN** or **MIS/PNT** transport connections. The AT&T Flexible Reach is one of the many SIP-based Voice over IP services offered to enterprises for their voice communication needs. The AT&T IP Flexible Reach-Enhanced Features service is a SIP based service which includes additional network based features which are not part of IP Flexible Reach service.

Avaya Aura® Session Manager R6.2 is a core SIP routing and integration engine that connects disparate SIP devices and applications within an enterprise. In the reference configuration, Avaya Aura® Communication Manager R5.2.1 is provisioned in an Access Element configuration (note that SIP endpoints are not supported in an Avaya Aura® Communication Manager R5.2.1 Access Element configuration). Acme Packet Net-Net 3800 (Acme Packet SBC) is the point of connection between Avaya Aura® Session Manager R6.2 and the AT&T IP Flexible Reach and IP Flexible Reach-Enhanced Features service and is used to not only secure the SIP trunk, but also to make adjustments to the SIP signaling for interoperability.

Note - References to the AT&T IP Flexible Reach service in the remainder of this document include AT&T IP Flexible Reach-Enhanced Features as well, unless otherwise specified.

Note: For several AT&T IP Flexible Reach – Enhanced Features, Service Pack 13 (SP 13) needs to be applied on Avaya Aura® Communication Manager R5.2.1.

# 2. General Test Approach and Test Results

The test environment consisted of:

- 1. A simulated enterprise with System Manager, Session Manager, Communication Manager, Avaya phones, fax machines (Ventafax application), Acme Session Border Controller (SBC), and Avaya Modular Messaging. Note: No voicemail test cases were executed for Avaya Modular Messaging system.
- 2. A laboratory version of the AT&T IP Flexible Reach service, to which the simulated enterprise was connected via AVPN or MIS-PNT transport.

DevConnect Compliance Testing is conducted jointly by Avaya and DevConnect members. The jointly-defined test plan focuses on exercising APIs and/or standards-based interfaces pertinent to the interoperability of the tested products and their functionalities. DevConnect Compliance Testing is not intended to substitute full product performance or feature testing performed by DevConnect members, nor is it to be construed as an endorsement by Avaya of the suitability or completeness of a DevConnect member's solution.

### 2.1. Interoperability Compliance Testing

The interoperability compliance testing verified basic inbound and outbound call flows along with Enhanced Features with AT&T IP Flexible Reach service. **Section 3.2** provides call flows tested for AT&T IP Flexible Reach service.

The compliance testing was based on a test plan provided by AT&T. This test plan examines the functionality required by AT&T for solution certification as supported on the AT&T network. Calls were made to and from the PSTN across the AT&T network.

- AT&T IP Flexible Reach service
  - SIP trunking.
  - Inbound and outbound dialing including international calls.
  - Voicemail (leave and retrieve messages). Note that these test cases were not run but are expected to work.
  - T.38 Fax.
  - Passing of DTMF events and their recognition by navigating automated menus.
  - Basic telephony features such as hold, resume, conference and transfer.
  - Call Forward with Diversion Header.
- AT&T Network IP Flexible Reach-Enhanced Features
  - Network based Simultaneous Ring
  - Network based Sequential Ring (Locate Me)
  - Network based Blind Call Transfer using SIP REFER on Communication Manager<sup>1</sup>
  - Network based Call Forwarding Always (CFA/CFU)
  - Network based Call Forwarding Ring No Answer (CF-RNA)
  - Network based Call Forwarding Busy (CF-Busy)
  - Network based Call Forwarding Not Reachable (CF-NR)

### 2.2. Test Results and Known Limitations

The test objectives stated in **Section 2.1** with limitations noted below were verified.

- 1. When the call is put on hold on Communication Manager, SDP with **a=sendonly** is sent to AT&T IP Flexible Reach service but it sends **a=inactive** in response which results in no Music-on-Hold being sent to PSTN. A Header Manipulation Rule was provided as shown in **Section 7** to send **a=sendrecv** to resolve this situation.
- 2. While using Meetme-Conference feature on Communication Manager, when the number of parties on PSTN connected to Communication Manager goes down to two, and if Network Call Redirection (NCR) is enabled, Communication Manager sends a REFER message back to AT&T IP Flexible Reach service which in turn acknowledges the REFER and a BYE is received by the remaining two parties on the conference. As a result, the two parties are directly connected to each other. This does not happen if one of the parties is on the Enterprise side and connected to Communication Manager. As a workaround, the DIDs used for this feature can use a separate trunk with NCR set to disabled as shown in **Section 6.6.1**.

-

<sup>&</sup>lt;sup>1</sup> Network based Blind Call Transfer uses Vectors and VDNs on Communication Manager. Phone based transfers (attended or unattended) are not supported.

- **3.** In the case of Simultaneous Ring, while both Communication Manager phones are ringing they display the calling number. If the primary phone answers, it continues to display the calling number. However, if the secondary number answers, the display changes to "Unavailable". The sequential call had similar results for both primary and secondary number.
- **4.** Unattended and Attended off-net transfer from Communication Manager phones is not supported. This may be supported when a two trunk solution is implemented and this call routes over NCR disabled trunk as shown in **Section 6.6.1**.
- **5.** Although Session Manager R6.2 supports the possibility of using SIP phones, SIP phones are not supported by Communication Manager 5.2.1 in an Access Element configuration.
- **6.** G.711 faxing is not supported between Communication Manager and the AT&T IP Flexible Reach service. Communication Manager does not support the protocol negotiation that AT&T requires to have G.711 fax calls work. T.38 faxing is supported, as is Group 3 and Super Group 3 fax. Fax speeds are limited to 9600 bps in the configuration tested. In addition, Fax Error Correction Mode (ECM) is not supported by Communication Manager.
- 7. Calls From/to Customer Trunks via the same AT&T border element (e.g., "looped" calls), which result in Communications Manager sending a **491 Request Pending**, may experience a dropped call. This issue was observed during a **looped** call where Communication Manager phone dials an AT&T IP Flexible Reach number, and the network destination of that call is a second Communication Manager phone behind the same AT&T border element. Sometimes these calls result in Communication Manager issuing a **491 Request Pending** in response to the **looped Invite** from the network. When the network also **loops** the **491** back to Communication Manager, the network inserts a Contact header that contains the IP address of an internal AT&T network node. As a result, Communication Manager attempts to route subsequent **Invites** to this un-routable address. Eventually these **Invites** time out and the call may be dropped. This issue is under investigation by AT&T.
- **8.** Emergency 911/E911 Services Limitations and Restrictions Although AT&T provides 911/E911 calling capabilities, AT&T does not warrant or represent that the equipment and software (e.g., IP PBX) reviewed in this customer configuration guide will properly operate with AT&T IP Flexible Reach to complete 911/E911 calls; therefore, it is the customer's responsibility to ensure proper operation with its equipment/software vendor.

While AT&T IP Flexible Reach services support E911/911 calling capabilities under certain Calling Plans, there are circumstances when that E911/911 service may not be available, as stated in the Service Guide for AT&T IP Flexible Reach found at http://new.serviceguide.att.com. Such circumstances include, but are not limited to, relocation of the end user's CPE, use of a non-native or virtual telephone number, failure in the broadband connection, loss of electrical power, and delays that may occur in updating the customer's location in the automatic location information database. Please review the AT&T IP Flexible Reach Service Guide in detail to understand the limitations and restrictions.

## 2.3. Support

AT&T customers may obtain support for the AT&T IP Flexible Reach service by calling (800) 325-5555.

Avaya customers may obtain documentation and support for Avaya products by visiting <a href="http://support.avaya.com">http://support.avaya.com</a>. In the United States, (866) GO-AVAYA (866-462-8292) provides access to overall sales and service support menus. Customers may also use specific numbers (provided on <a href="http://support.avaya.com">http://support.avaya.com</a>) to directly access specific support and consultation services based upon their Avaya support agreements.

# 3. Reference Configuration

The reference configuration used in these Application Notes is shown in **Figure 1** and consists of several components:

- Session Manager provides core SIP routing and integration services that enables communication between disparate SIP-enabled entities, e.g., PBXs, SIP proxies, gateways, adjuncts, trunks, applications, etc. across the enterprise. Session Manager allows enterprises to implement centralized and policy-based routing, centralized yet flexible dial plans, consolidated trunking, and centralized access to adjuncts and applications.
- System Manager provides a common administration interface for centralized management of all Session Manager instances in an enterprise.
- Communication Manager provides the voice communication services for a particular enterprise site. In the reference configuration, Communication Manager 5.2.1 runs on an Avaya S8720 Server in a G650/Control LAN (C-LAN) configuration. This solution is extensible to other Avaya S8xxx Servers.
- The Avaya Media Gateway provides the physical interfaces and resources for Communication Manager. In the reference configuration, an Avaya G650 Media Gateway is used. The G650 contains system boards such as the Control LAN (C-LAN) and Media Processor (MedPro). This solution is extensible to other Avaya Media Gateways.
- Avaya "desk" telephones are represented with Avaya 96x0 and 96x1 Series IP Telephones running H.323, Avaya 6408D Series Digital Telephone, Avaya Analog phone and Avaya one-X® Communicator PC based softphone (configured as H.323 endpoint).
- The Acme Packet SBC provides SIP Session Border Controller functionality, including address translation and SIP header manipulation between the AT&T IP Flexible Reach service and the enterprise internal network<sup>2</sup>. UDP transport protocol is used between the Acme Packet SBC and the AT&T Flexible Reach service.
- An existing Avaya Modular Messaging system provides the corporate voice messaging
  capabilities in the reference configuration. The provisioning of Modular Messaging is beyond
  the scope of this document and is shown here for illustrative purposes only. Note: No
  Modular Messaging test cases were run but it was shown in the configuration for
  completeness of the solution.
- Inbound and outbound calls were placed between PSTN and the Customer Premises Equipment (CPE) via the AT&T IP Flexible Reach service, through the Acme Packet SBC, Session Manager, and Communication Manager. Communication Manager originated/terminated the calls using appropriate phone or fax stations. The H.323 phones in the CPE registered to the Avaya Aura® Communication Manager C-LANs.

<sup>&</sup>lt;sup>2</sup> The AT&T Enhanced IP Flexible Reach service uses SIP over UDP to communicate with enterprise edge SIP devices, e.g., the Acme Packet SBC in this sample configuration. Session Manager may use SIP over UDP, TCP, or TLS to communicate with SIP network elements, e.g., the Acme Packet SBC and Communication Manager. In the reference configuration, Session Manager uses SIP over TCP to communicate with the Acme Packet SBC and Communication Manager.

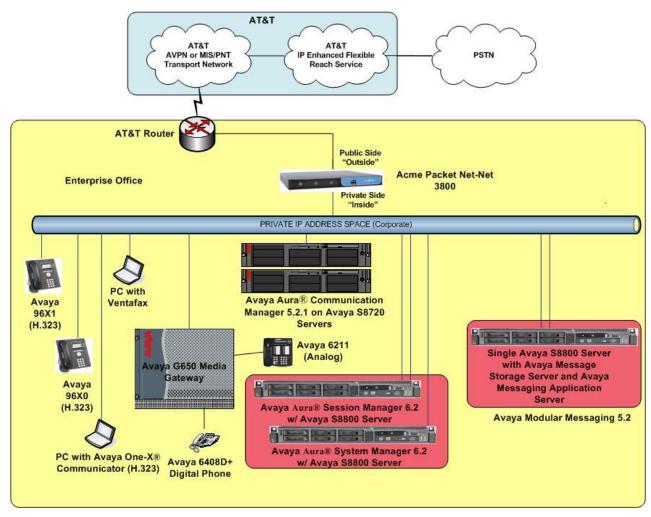

Figure 1: Reference Configuration

## 3.1. Illustrative Configuration Information

The specific values listed in **Table 1** below and in subsequent sections are used in the reference configuration described in these Application Notes, and are **for illustrative purposes only**. Customers must obtain and use the specific values for their configurations. For security purposes, real IP addresses and DIDs were not included.

**Note** - The AT&T IP Flexible Reach-Enhanced Features service Border Element IP address and DNIS digits, (destination digits specified in the SIP Request URIs sent by the AT&T Flexible Reach-Enhanced Features service) are shown in this document as examples. AT&T Customer Care will provide the actual IP addresses and DNIS digits as part of the IP Flexible Reach-Enhanced Features provisioning process.

| Component                                    | Illustrative Value in these Application Notes |  |  |  |  |
|----------------------------------------------|-----------------------------------------------|--|--|--|--|
| Avaya Aura® System Manager                   |                                               |  |  |  |  |
| Management IP Address                        | 10.80.150.209                                 |  |  |  |  |
| Avaya Aura® Session Manager                  |                                               |  |  |  |  |
| Management IP Address                        | 10.80.150.210                                 |  |  |  |  |
| Network IP Address                           | 10.64.19.210                                  |  |  |  |  |
| Avaya Aura® Communication Manager            |                                               |  |  |  |  |
| Control LAN (C-LAN) IP Address               | 10.80.130.206                                 |  |  |  |  |
| Media Processor (MedPro) IP Address          | 10.80.130.207                                 |  |  |  |  |
| Avaya Aura® Communication Manager            | 50xxx                                         |  |  |  |  |
| extensions                                   |                                               |  |  |  |  |
| <b>Acme Packet Session Border Controller</b> |                                               |  |  |  |  |
| IP Address of "Outside" (Public) Interface   | 192.168.62.51                                 |  |  |  |  |
| (connected to AT&T Access Router/IP Flexible |                                               |  |  |  |  |
| Reach-Enhanced Features service)             |                                               |  |  |  |  |
| IP Address of "Inside" (Private) Interface   | 10.80.130.250                                 |  |  |  |  |
| (connected to Avaya Aura® Session Manager)   |                                               |  |  |  |  |
| AT&T IP Flexible Reach-Enhanced Features se  | ervice                                        |  |  |  |  |
| Border Element IP Address                    | 192.242.225.210                               |  |  |  |  |

**Table 1: Illustrative Values Used in this Compliance Test** 

### 3.2. Call Flows

To understand how inbound AT&T IP Flexible Reach service calls are handled by Session Manager and Communication Manager, five basic call flows are described in this section, however for brevity not all possible call flows are described.

### 3.2.1. Inbound

The first call scenario illustrated in **Figure 2** is an inbound AT&T IP Flexible Reach service call that arrives on Session Manager and is subsequently routed to Communication Manager, which in turn routes the call to a phone, fax, or in some cases, a vector.

- 1. A PSTN phone originates a call to an AT&T IP Flexible Reach service number.
- 2. The PSTN routes the call to the AT&T IP Flexible Reach service network.
- 3. The AT&T IP Flexible Reach service routes the call to the Acme Packet SBC.
- 4. The Acme Packet SBC performs SIP Network Address Translation (NAT) and any necessary SIP header modifications, and routes the call to Session Manager.
- 5. Session Manager applies any necessary SIP header adaptations and digit conversions, and based on configured Network Routing Policies, determines where the call should be routed next. In this case, Session Manager routes the call to Communication Manager.
- 6. Depending on the called number, Communication Manager routes the call to a phone, a fax or a vector.

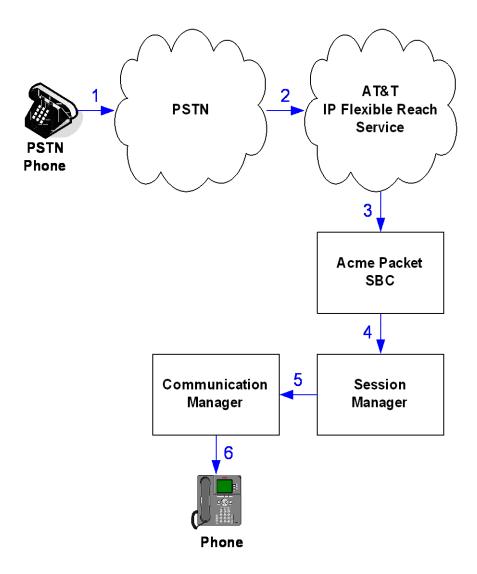

Figure 2: Inbound AT&T IP Flexible Reach Call

### 3.2.2. Outbound

The second call scenario illustrated in **Figure 3** is an outbound call initiated on Communication Manager, routed to Session Manager and is subsequently sent to the Acme SBC for delivery to AT&T IP Flexible Reach service.

- 1. Communication Manager phone or fax originates a call to an AT&T IP Flexible Reach service number for delivery to PSTN.
- 2. Communication Manager routes the call to Session Manager.
- 3. Session Manager applies any necessary SIP header adaptations and digit conversions, and based on configured Network Routing Policies, determines where the call should be routed next. In this case, Session Manager routes the call to the Acme Packet SBC.
- 4. The Acme Packet SBC performs SIP Network Address Translation (NAT) and any necessary SIP header modifications, and routes the call to the AT&T IP Flexible Reach service.
- 5. The AT&T IP Flexible Reach service delivers the call to PSTN.

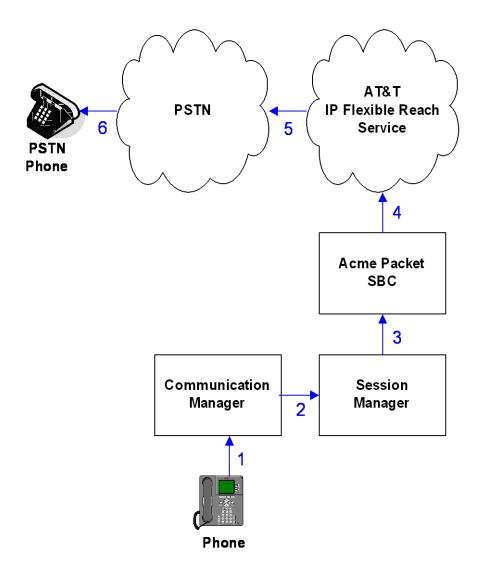

Figure 3: Outbound AT&T IP Flexible Reach Call

### 3.2.3. Call Forward Re-direction (Diversion Header)

The third call scenario illustrated in **Figure 4** is an inbound AT&T IP Flexible Reach service call that arrives on Session Manager and subsequently Communication Manager. Communication Manager routes the call to a destination station, however the station has set Call Forwarding to an alternate destination. Without answering the call, Communication Manager immediately redirects the call back to the AT&T IP Flexible Reach service for routing to the alternate destination.

- 1. Same as the first call scenario in **Section 3.2.1**.
- 2. Because the Communication Manager phone has set Call Forward to another AT&T IP Flexible Reach service number, Communication Manager initiates a new call back out to Session Manager, the Acme Packet SBC, and to the AT&T IP Flexible Reach service network.
- 3. The AT&T IP Flexible Reach service places a call to the alternate destination and upon answer, Communication Manager connects the calling party to the target party.

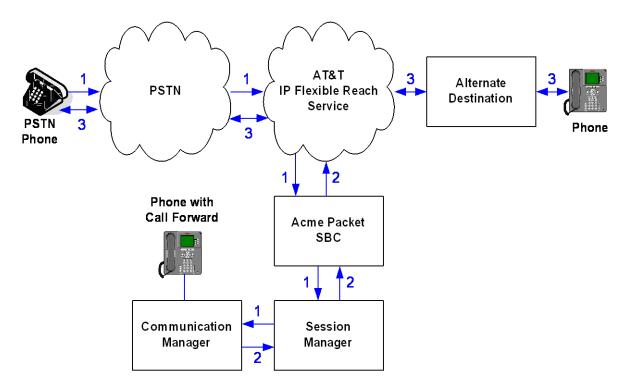

Figure 4: Re-directed (e.g. Call Forward) AT&T IP Flexible Reach Call

## 3.2.4. Coverage to Voicemail

The call scenario illustrated in **Figure 5** is an inbound call that is covered to voicemail. In this scenario, the voicemail system is an Avaya Modular Messaging system connected to Session Manager. Note that this call scenario was not executed but is expected to work.

- 1. Same as the first call scenario in **Section 3.2.1**.
- 2. The called Communication Manager phone does not answer the call, and the call covers to the phone's voicemail. Communication Manager forwards<sup>3</sup> the call to Session Manager.
- 3. Session Manager applies any necessary SIP header adaptations and digit conversions, and based on configured Network Routing Policies, determines where the call should be routed next. In this case, Session Manager routes the call to Avaya Modular Messaging. Avaya Modular Messaging answers the call and connects the caller to the called phone's voice mailbox. Note that the call<sup>4</sup> continues to go through Communication Manager.

\_

<sup>&</sup>lt;sup>3</sup> Avaya Aura® Communication Manager places a call to Avaya Modular Messaging, and then connects the inbound caller to Avaya Modular Messaging. SIP redirect methods, e.g., 302, are not used.

<sup>&</sup>lt;sup>4</sup> The SIP signaling path still goes through Avaya Aura® Communication Manager. In addition, since the inbound call and Avaya Modular Messaging use different codecs (G.729 and G.711, respectively), Avaya Aura® Communication Manager performs the transcoding, and thus the RTP media path also goes through Avaya Aura® Communication Manager.

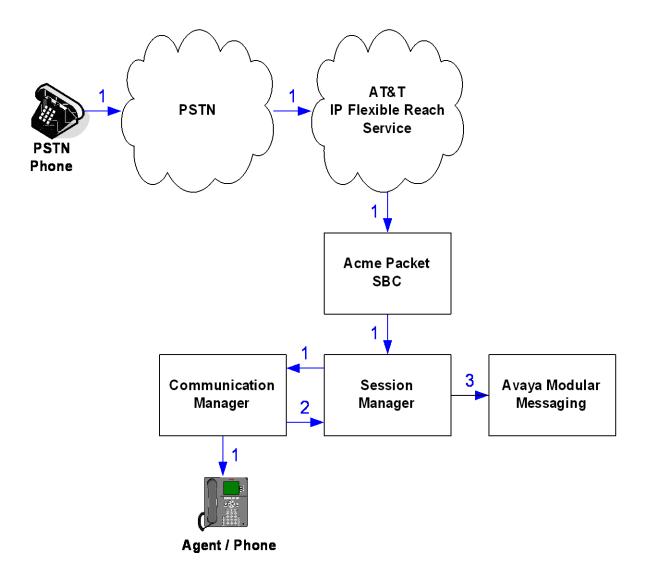

Figure 5: Coverage to Voicemail

# 3.2.5. AT&T IP Flexible Reach - Enhanced Features - Network Based Blind Transfer Using Refer (Communication Manager Vector) Call Flow

This section describes the call flow used for AT&T IP Flexible Reach-Enhanced Features service which uses SIP-Refer method for off-net blind transfers. The call scenario illustrated in figure below is an inbound AT&T IP Flexible Reach service call that arrives on Session Manager and is subsequently routed to Communication Manager, which in turn routes the call to a vector. The vector answers the call and then redirects the call back to the AT&T IP Flexible Reach service for routing to an alternate destination.

- 1. A PSTN phone originates a call to an AT&T IP Flexible Reach service number.
- 2. The PSTN routes the call to the AT&T IP Flexible Reach service network.
- 3. The AT&T IP Flexible Reach service routes the call to the Acme Packet SBC.

- 4. The Acme Packet SBC performs SIP Network Address Translation (NAT) and any necessary SIP header modifications, and routes the call to Session Manager.
- 5. Session Manager applies any necessary SIP header adaptations and digit conversions, and based on configured Network Routing Policies, determines where the call should be routed next. In this case, Session Manager routes the call to Communication Manager.
- 6. Communication Manager routes the call to a vector, which answers the call and plays an announcement, and attempts to redirect the call by sending a SIP REFER message back out on the SIP trunk on which the inbound call arrived. The SIP REFER message specifies the alternate destination, and is routed back through Session Manager and then the Acme Packet SBC to the AT&T IP Flexible Reach service.
- 7. The AT&T IP Flexible Reach service places a call to the target party (alternate destination) and upon answer, connects the calling party to the target party.
- 8. The AT&T IP Flexible Reach service clears the call on the referring party (Communication Manager).

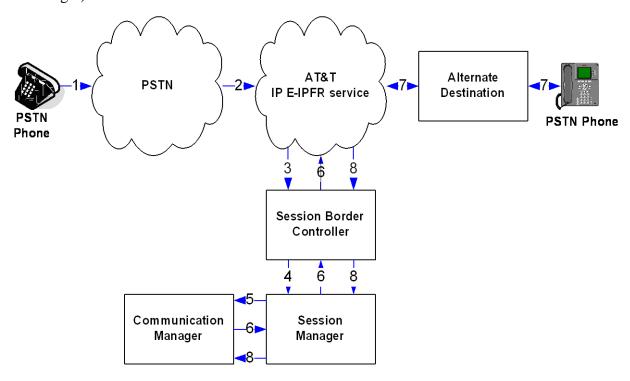

Figure 6: Inbound AT&T IP Flexible Reach - Post-Answer SIP REFER Redirection Call

# 4. Equipment and Software Validated

The following equipment and software was used for the reference configuration described in these Application Notes.

| Equipment/Software | Release/Version                     |  |  |
|--------------------|-------------------------------------|--|--|
| Avaya S8800 Server | Avaya Aura® System Manager 6.2 SP5  |  |  |
|                    | (6.1.0.0.7345-6.1.5.502)            |  |  |
|                    | System Platform 6.0.3.3.3           |  |  |
| Avaya S8800 Server | Avaya Aura® Session Manager 6.2 SP5 |  |  |
|                    | (6.2.2.0.62205)                     |  |  |

| Avaya S8720 Server                       | Avaya Aura® Communication Manager  |  |  |  |
|------------------------------------------|------------------------------------|--|--|--|
|                                          | 5.2.1 SP13 <sup>5</sup>            |  |  |  |
|                                          | (02.1.016.4-19880)                 |  |  |  |
| Avaya G650 Media Gateway                 |                                    |  |  |  |
| TN2312BP IP Server Interface (IPSI)      | HW15 FW054                         |  |  |  |
| TN799DP Control-LAN (C-LAN)              | HW01 FW040                         |  |  |  |
| TN2602AP IP Media Resource 320           | HW02 FW062                         |  |  |  |
| (MedPro)                                 |                                    |  |  |  |
| TN2501AP VAL-ANNOUNCEMENT                | HW03 FW018                         |  |  |  |
| TN2224CP Digital Line                    | HW08 FW015                         |  |  |  |
| TN793B Analog Line                       | HW05 FW011                         |  |  |  |
| Avaya 9650 IP Telephone                  | H.323 Version S3.11b               |  |  |  |
| Avaya 9620C IP Telephone                 | H.323 version S3.11b               |  |  |  |
| Avaya 9611G IP Telephone                 | H.323 Version S6.2009 <sup>6</sup> |  |  |  |
| Avaya one-X® Communicator                | 6.1.1.02-SP1-32858                 |  |  |  |
| Avaya Digital Telephone 6408D+           |                                    |  |  |  |
| Avaya Analog phone                       | -                                  |  |  |  |
| Fax device                               | Ventafax Home Version 6.1.59.144   |  |  |  |
| Acme Packet Net-Net 3800                 | SCX6.2.0 MR-6 Patch 5 (Build 916)  |  |  |  |
| AT&T IP Flexible Reach-Enhanced Features | VNI 23                             |  |  |  |
| service using AVPN/MIS-PNT transport     |                                    |  |  |  |
| service connection                       |                                    |  |  |  |

**Table 2: Equipment and Software Versions** 

\_

<sup>&</sup>lt;sup>5</sup> For sequential ring inbound calls from PSTN, AT&T E-IPFR service sends an INVITE with a=inactive in its SDP. When Communication Manager sends a 200 OK, AT&T E-IPFR service sends a re-INVITE with no SDP and Communication Manager sends a=inactive again. AT&T E-IPFR service expects a=sendrecv and hence no audio path is established between two endpoints. Service Pack 13 is required to resolve this issue.

<sup>&</sup>lt;sup>6</sup> This is the minimum firmware version required for all 96x1 IP telephones to resolve the negative Round Trip Delay in RTCP calculations.

# 5. Configure Avaya Aura® Session Manager Release 6.2

This section illustrates relevant aspects of the Session Manager configuration used in the verification of this compliance test solution for supporting AT&T IP Flexible Reach service.

**Note** – These Application Notes assume that basic System Manager and Session Manager administration has already been performed. Refer to [1] to [4] for further details if necessary.

The following administration activities are described:

- Define SIP Domain
- Define Locations for routing purposes
- Configure the Adaptation Modules that are associated with various SIP Entities
- Define SIP Entities for Session Manager, Communication Manager, Acme Packet SBC, etc
- Define Entity Links between various SIP entities
- Define Routing Policies associated with Communication Manager, Acme Packet SBC, etc
- Define Dial Patterns which in conjunction with Routing Policies determine to which entity a call is routed to

Configuration is accomplished by accessing the browser-based GUI of System Manager, using the URL "http://<ip-address>", where <ip-address> is the IP address of System Manager and logging in with the appropriate credentials. Once logged in, navigate to Elements→Routing.

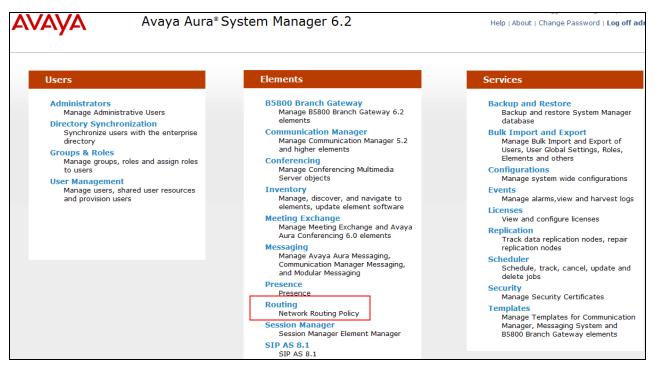

**System Manager Home Page** 

The screen below shows the various sub-headings with explanation of the left navigation menu that are referenced in this section.

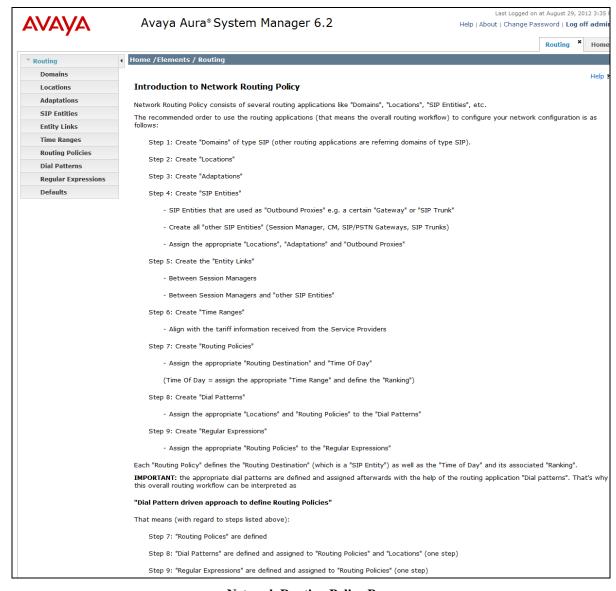

**Network Routing Policy Page** 

### 5.1. SIP Domain

Navigate to **Routing** Domains and click **New** (not shown). The following screen shows the domain used in this reference configuration.

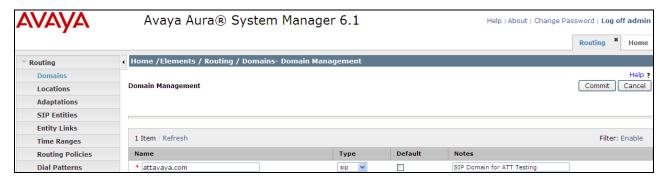

**SIP Domains** 

### 5.2. Locations

Navigate to **Routing** Locations and click **New** (not shown). The following screens show Location Details for various locations used in this AT&T IP Flexible Reach service testing.

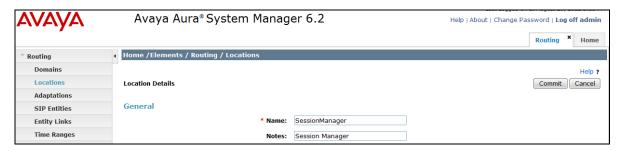

**Session Manager Location Details** 

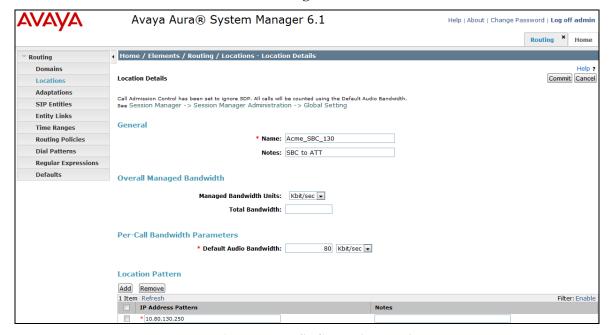

**Acme Packet SBC Location Details** 

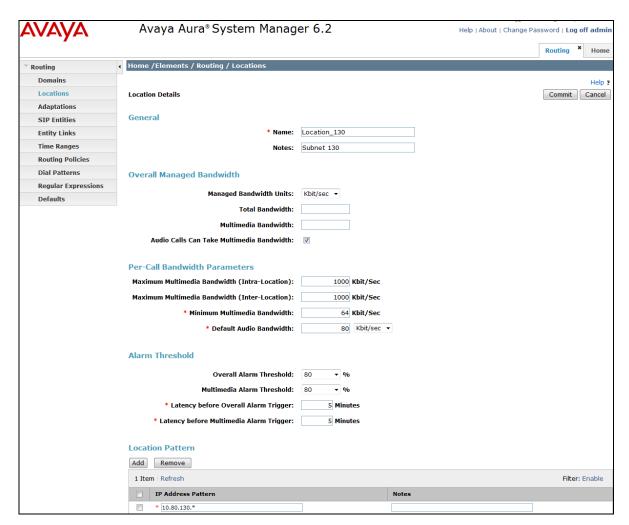

**Subnet 130 Location Details** 

## 5.3. Configure Adaptations

The following screen displays the adaptations used for inbound calls to support AT&T IP Flexible Reach service along with Enhanced Features like simultaneous and sequential ring. In this reference configuration, DID **7323680195** was used for simultaneous ring feature where an INVITE is sent to both extensions **50002** and **50004** and DID **732368096** was used for sequential ring feature where extension **50004** rings first and if not answered extension **50002** will ring. Additionally, this adaptation was used for calls which do not require NCR to be enabled as shown in **Section 6.6.1**.

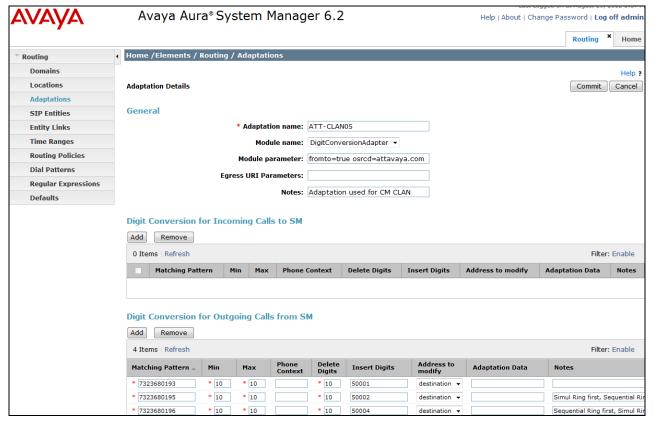

**Communication Manager Adaptations NCR disabled calls** 

The following screen shows the adaptation used for calls routed to Communication Manager trunk with NCR enabled. See Section 2.2 and Section 6.6.2 for further details.

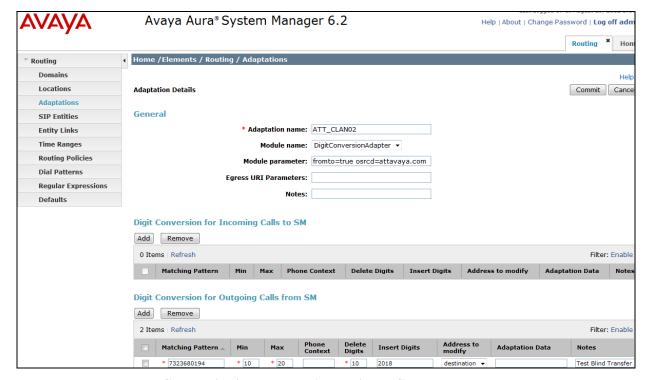

**Communication Manager Adaptations NCR enabled calls** 

The following screen shows the adaptation used for outbound calls to AT&T IP Flexible Reach service. The **Module parameter** field is set to **fromto=true iodstd=attavaya.com osrcd=192.168.62.51** (IP Address of the external interface of Acme Packet SBC) **odstd=135.242.225.210** (IP Address of AT&T IP Flexible Reach Border Element)

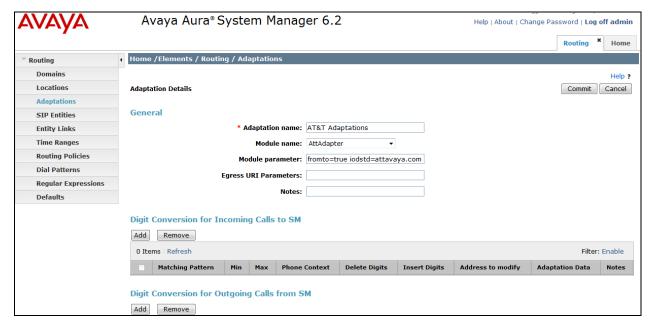

**Acme Packet SBC Adaptation** 

### 5.4. SIP Entities

The following screens show the entities along with Entity links configured for AT&T IP Flexible Reach service. See **Section 5.5** for Entity link configuration.

**Note** – In this reference configuration TCP is used as the transport protocol between Session Manager and all the SIP Entities including Communication Manager. This was done to facilitate protocol trace analysis. However, Avaya best practices call for TLS to be used as transport protocol when possible.

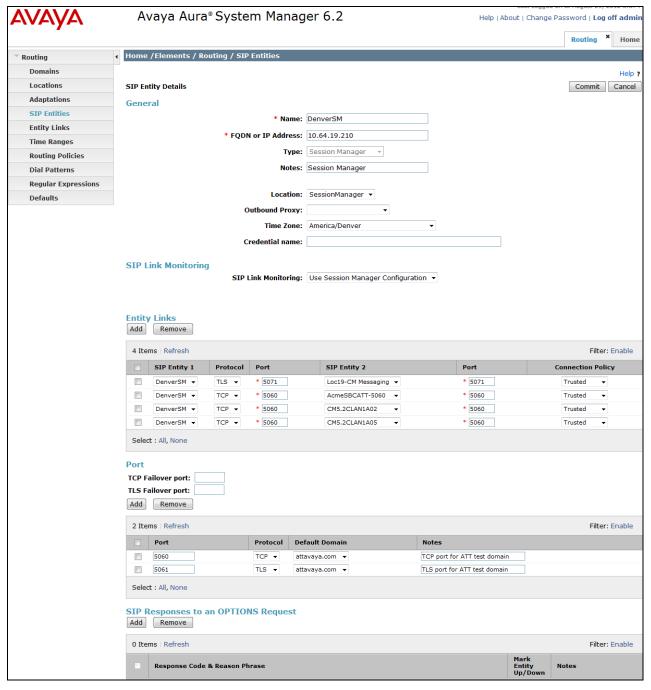

**Session Manager Entity** 

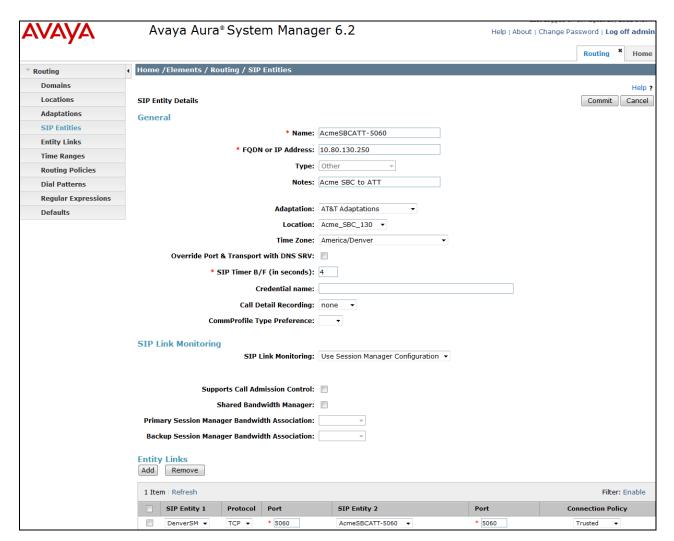

**Acme Packet SBC Entity** 

The following screen shows SIP Entity configured for the Communication Manager trunk group with NCR disabled. See **Section 2.2** and **Section 6.6.1** for further details.

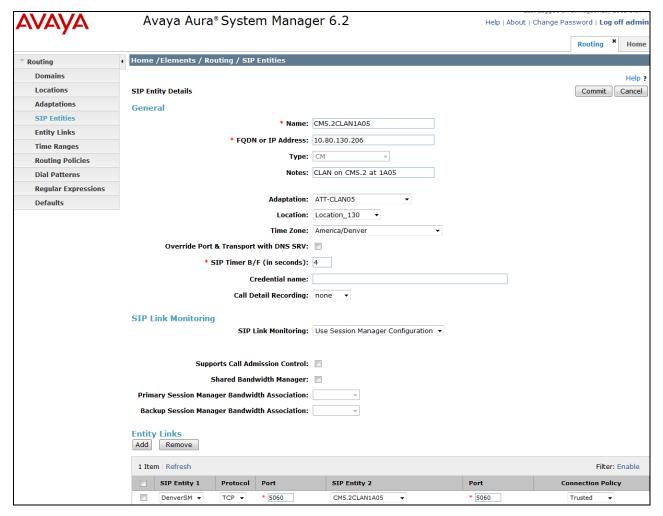

**Communication Manager Entity (CLAN1A05)** 

The following screen shows SIP Entity configured for the Communication Manager trunk group with NCR enabled. See Section 2.2 and Section 6.6.2 for further details.

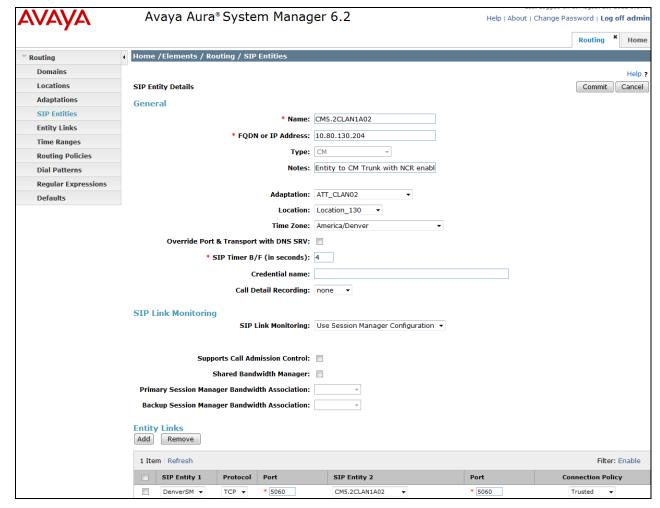

**Communication Manager Entity (CLAN1A02)** 

## 5.5. Entity Links

The following screens show the entity links configured for this reference configuration.

The screen below shows an Entity link configured for the Communication Manager trunk group with NCR disabled.

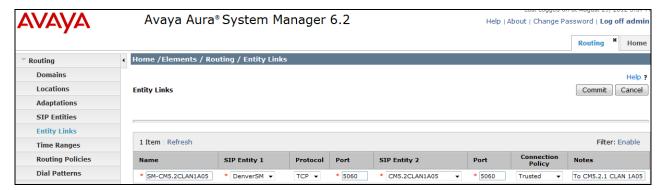

Entity link between Session Manager and Communication Manager (CLAN1A05)

The screen below shows an Entity link configured for the Communication Manager trunk group with NCR enabled.

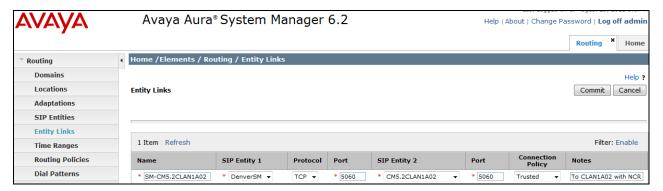

Entity link between Session Manager and Communication Manager (CLAN1A02)

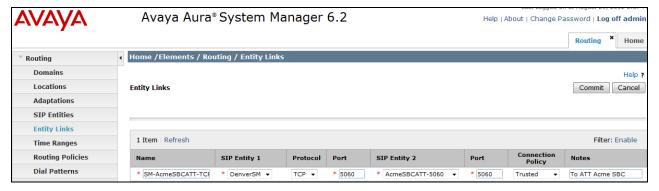

**Entity link between Session Manager and Acme Packet SBC** 

## 5.6. Time Ranges

The following screen shows the time range used for AT&T IP Flexible Reach service testing.

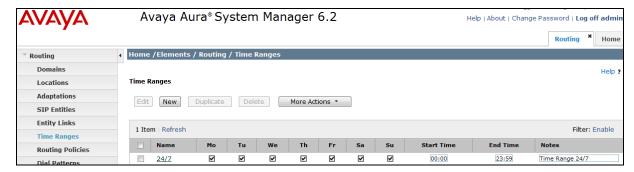

Time Range

### 5.7. Routing Policies

The following screens show routing policies along with dial patterns defined for AT&T IP Flexible Reach service. See **Section 5.8** for dial pattern configuration.

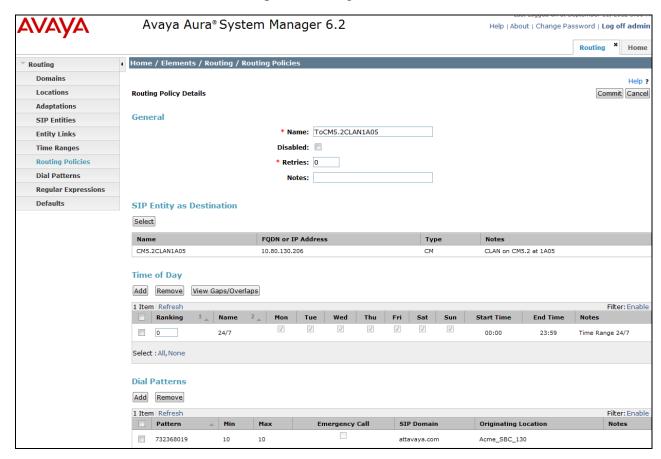

**Routing Policy for Communication Manager (CLAN1A05)** 

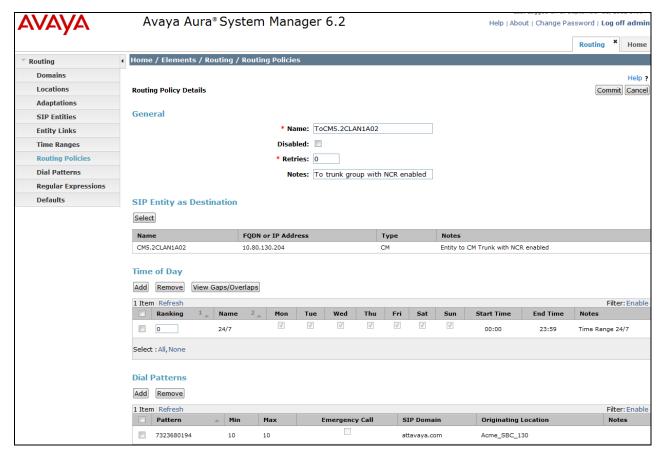

**Routing Policy for Communication Manager (CLAN1A02)** 

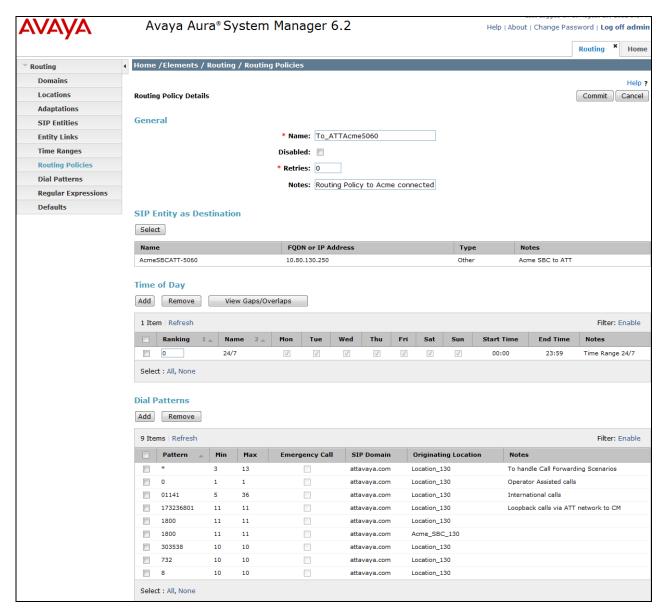

**Routing Policy for Acme Packet SBC** 

### 5.8. Dial Patterns

The following screens shot show dial patterns configured in this reference configuration.

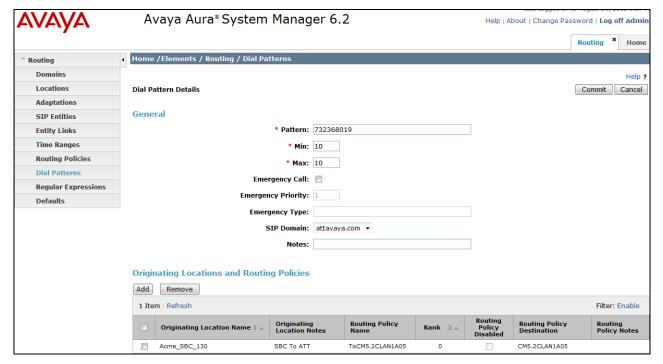

Dial Pattern for Inbound Calls to Communication Manager (CLAN1A05)

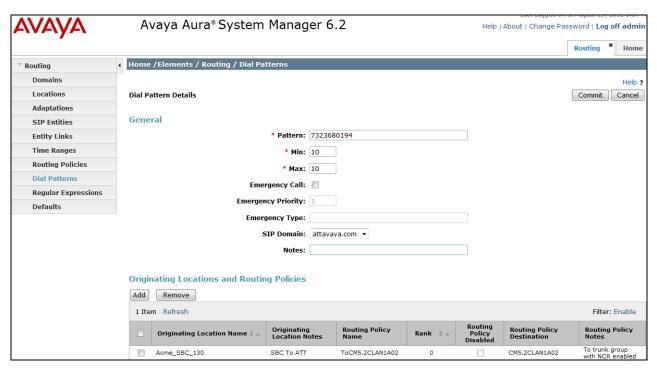

Dial Pattern for Inbound Calls to Communication Manager (CLAN1A02)

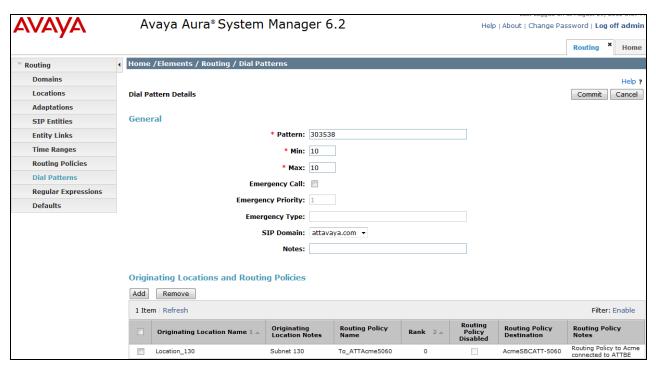

**Dial Pattern for Outbound Calls** 

The following screen show the dial pattern configured to support network based call forwarding features setup listed in **Section 2.1** under AT&T IP Flexible Reach-Enhanced Features. See corresponding configuration for Communication Manager in **Section 6.8.3**.

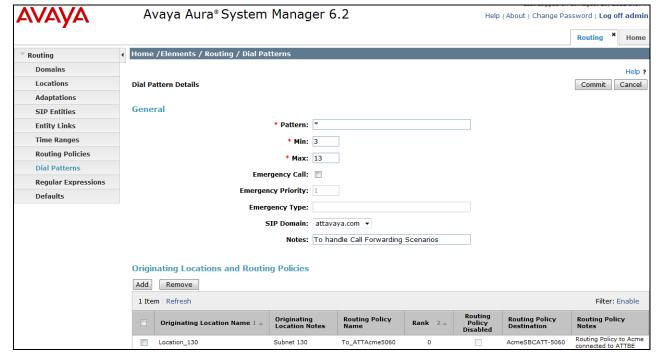

**Dial Pattern for additional Network Features** 

## 5.9. Avaya Aura® Session Manager Administration

Navigate to Home → Elements → Session Manager → Session Manager Administration and in Session Manager Instances select the appropriate Session Manager already configured. The following screen shows the Session Manager instance **DenverSM** used in this reference configuration.

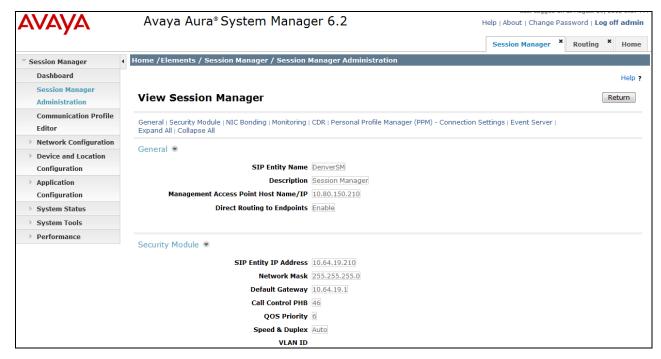

**View Session Manager (DenverSM)** 

# 6. Configure Avaya Aura® Communication Manager 5.2.1

In this reference configuration Communication Manager 5.2.1 is provisioned in an Access Element configuration, supporting H.323 and Digital endpoints (SIP endpoints are not supported in this configuration). This section describes the administration steps for Communication Manager in support of the AT&T IP Flexible Reach service features listed in **Section 2**. These steps are performed from the Communication Manager System Access Terminal (SAT) interface. These Application Notes assume that basic Communication Manager administration, including stations, C-LAN, Media Processor, and announcement boards, etc., has already been performed. Consult [5] and [6] for further details if necessary.

**Note** – In the following sections, only the parameters that are highlighted in **bold** text are specifically applicable to these Application Notes. Other parameter values may or may not match based on local configurations. Also **NCR** feature may require additional licensing.

### 6.1. System Parameters

This section reviews the Communication Manager licenses and features that are required for the reference configuration described in these Application Notes. For required licenses that are not enabled in the steps that follow, contact an authorized Avaya account representative to obtain the licenses.

1. Enter the **display system-parameters customer-options** command. On **Page 2** of the **system-parameters customer-options** form, verify that the **Maximum Administered SIP Trunks** number is sufficient for the number of expected SIP trunks (e.g. 5000).

| display system-parameters customer-options              |        | Page    | 2 0   | of  | 11 |
|---------------------------------------------------------|--------|---------|-------|-----|----|
| OPTIONAL FEATURES                                       |        |         |       |     |    |
|                                                         |        |         |       |     |    |
| IP PORT CAPACITIES                                      |        | USED    |       |     |    |
| Maximum Administered H.323 Trunks:                      | 8000   | 0       |       |     |    |
| Maximum Concurrently Registered IP Stations:            | 18000  | 4       |       |     |    |
| Maximum Administered Remote Office Trunks:              | 0      | 0       |       |     |    |
| Maximum Concurrently Registered Remote Office Stations: | 0      | 0       |       |     |    |
| Maximum Concurrently Registered IP eCons:               | 0      | 0       |       |     |    |
| Max Concur Registered Unauthenticated H.323 Stations:   | 0      | 0       |       |     |    |
| Maximum Video Capable H.323 Stations:                   | 0      | 0       |       |     |    |
| Maximum Video Capable IP Softphones:                    | 0      | 0       |       |     |    |
| Maximum Administered SIP Trunks:                        |        | 250     |       |     |    |
| Maximum Administered Ad-hoc Video Conferencing Ports:   | 0      | 0       |       |     |    |
| Maximum Number of DS1 Boards with Echo Cancellation:    | 0      | 0       |       |     |    |
| Maximum TN2501 VAL Boards:                              | 10     | 1       |       |     |    |
| Maximum Media Gateway VAL Sources:                      | 0      | 0       |       |     |    |
| Maximum TN2602 Boards with 80 VoIP Channels:            |        | 0       |       |     |    |
| Maximum TN2602 Boards with 320 VoIP Channels:           |        | 2       |       |     |    |
| Maximum Number of Expanded Meet-me Conference Ports:    |        | 0       |       |     |    |
| Pariman Number of Expanded Meet me Conference forcs.    | O      | 0       |       |     |    |
| (NOTE: You must logoff & login to effect the pe         | rmissi | on char | nges. | . ) |    |

2. On **Page 4** of the **system-parameters customer-options**, verify that the **IP Trunks** field in is set to **v**.

```
display system-parameters customer-options
                                                                Page
                                                                        4 of
                                                                              11
                                 OPTIONAL FEATURES
  Emergency Access to Attendant? y
                                                                 IP Stations? y
           Enable 'dadmin' Login? y
           Enhanced Conferencing? y
                                                           ISDN Feature Plus? v
                                      ISDN/SIP Network Call Redirection? n
                  Enhanced EC500? y
   Enterprise Survivable Server? n
                                                             ISDN-BRI Trunks? y
       Enterprise Wide Licensing? n
                                                                    ISDN-PRI? y
              ESS Administration? n
                                                Local Survivable Processor? n
          Extended Cvg/Fwd Admin? y
                                                       Malicious Call Trace? n
    External Device Alarm Admin? n
                                                   Media Encryption Over IP? n
 Five Port Networks Max Per MCC? n Mode Code for Centralized Voice Mail? n
               Flexible Billing? n
   Forced Entry of Account Codes? n
                                                   Multifrequency Signaling? y
     Global Call Classification? n Multimedia Call Handling (Basic)? y Hospitality (Basic)? y Multimedia Call Handling (Enhanced)? y
Hospitality (G3V3 Enhancements)? n
                                                Multimedia IP SIP Trunking? n
                       IP Trunks? y
           IP Attendant Consoles? n
```

#### 6.2. Dial Plan

The dial plan defines how the digit string will be used locally by Communication Manager. Note that the values shown below are examples used in the reference configuration. Enter the **change dialplan analysis** command to provision the dial plan. Note the following dialed strings:

- 3-digit Dial Access Codes (indicated with a **Call Type** of **dac**) beginning with the digit **1** (e.g. Trunk Access Codes, TACs, defined for trunk groups in this reference configuration conform to this format).
- 5-digit Extensions with a **Call Type** of **ext** beginning with the digits **5xxxxx** (e.g. Local extensions for Communication Manager stations, agents, and Vector Directory Numbers, VDNs, in this reference configuration conform to this format).
- 1-digit Facilities Access Code (indicated with a **Call Type** of **fac**) (e.g. **9** access code for outbound ARS dialing). Note ARS is typically used for public trunk calls. In the reference configuration ARS is used for calls to PSTN via the AT&T IP Flexible Reach service (see **Section 6.8**).

| change dial | plan analysi |          |          |           |        | Page    | 1 of 12 |
|-------------|--------------|----------|----------|-----------|--------|---------|---------|
|             |              | DIAL PLA | N ANALYS | SIS TABLE |        |         |         |
|             |              | Loc      | cation:  | all       | Pe     | rcent F | ull: 1  |
| Dialed      | Total Cal    | Dialed   | Total    | Call      | Dialed | Total   | Call    |
| String      | Length Typ   | String   | Length   | Type      | String | Length  | Type    |
| 1           | 3 dac        |          |          |           |        |         |         |
| 5           | 5 ext        |          |          |           |        |         |         |
| 9           | 1 fac        |          |          |           |        |         |         |

# 6.3. IP Node Names

Following screen shows the node names used for AT&T IP Flexible Reach service provisioning.

| change node-names | ip            |      |      |       | Pa | ge | <b>1</b> of | 2 |
|-------------------|---------------|------|------|-------|----|----|-------------|---|
|                   |               | IP : | NODE | NAMES |    |    |             |   |
| Name              | IP Address    |      |      |       |    |    |             |   |
| Gateway001        | 10.80.130.1   |      |      |       |    |    |             |   |
| CLAN-1A02         | 10.80.130.204 |      |      |       |    |    |             |   |
| CLAN-1A05         | 10.80.130.206 |      |      |       |    |    |             |   |
| SM62              | 10.64.19.210  |      |      |       |    |    |             |   |

# 6.4. IP Codec Parameters

Following screen shows the codec set used in this reference configuration.

| change ip-                                             | codec-set 2                      |                      |                                      | Page | <b>1</b> of | 2 |
|--------------------------------------------------------|----------------------------------|----------------------|--------------------------------------|------|-------------|---|
| Codec Se                                               |                                  | Codec Set            |                                      |      |             |   |
| Audio<br>Codec<br>1: G.729B<br>2: G.729A<br>3: G.711MU | Silence<br>Suppression<br>n<br>n | Frames Per Pkt 3 3 3 | Packet<br>Size(ms)<br>30<br>30<br>30 |      |             |   |

On Page 2 of the ip-codec-set form, set Mode - Fax to t.38-standard.

| change ip-codec-se | t 2           |                         | Page | <b>2</b> of | 2 |
|--------------------|---------------|-------------------------|------|-------------|---|
|                    | IP Codec S    | Set                     |      |             |   |
|                    | Allow         | Direct-IP Multimedia? r | L    |             |   |
|                    | Mode          | Redundancy              |      |             |   |
| FAX                | t.38-standard | 0                       |      |             |   |
| Modem              | off           | 0                       |      |             |   |
| TDD/TTY            | off           | 0                       |      |             |   |
| Clear-channel      | n             | 0                       |      |             |   |

# 6.5. IP Network Regions

Network Regions are used to group various Communication Manager Resources such as codecs, UDP port ranges, and inter-region communication. In this reference configuration only one network region was configured for all elements. Additional network regions can be defined if required. Enter **ip-network-region x**, where **x** is the number of an unused IP network region and configure as follows:

- Name Enter any descriptive string.
- Codec Set Set to Codec set configure in Section 6.4.
- Intra and Inter IP-IP Audio Connections Set to yes, indicating that the RTP paths should be optimized to reduce the use of MedPro resources when possible within the same region.
- **UDP Port Min**: Set to **16384** (Required for AT&T IP Flexible Reach service)
- **UDP Port Max**: Set to **32767** (Required for AT&T IP Flexible Reach service)

```
change ip-network-region 2
                                                             Page
                                                                    1 of
                                                                          19
                              IP NETWORK REGION
 Region: 1
Location:
                Authoritative Domain: attavaya.com
   Name: ATT Calls
MEDIA PARAMETERS
                               Intra-region IP-IP Direct Audio: yes
     Codec Set: 2
                               Inter-region IP-IP Direct Audio: yes
  UDP Port Min: 16384
                                           IP Audio Hairpinning? y
  UDP Port Max: 32767
DIFFSERV/TOS PARAMETERS
                                         RTCP Reporting Enabled? y
Call Control PHB Value: 46
                               RTCP MONITOR SERVER PARAMETERS
       Audio PHB Value: 46
                                 Use Default Server Parameters? v
       Video PHB Value: 26
802.1P/Q PARAMETERS
Call Control 802.1p Priority: 6
       Audio 802.1p Priority: 6
       Video 802.1p Priority: 5
                                     AUDIO RESOURCE RESERVATION PARAMETERS
```

On **Page 3** of the form, verify that region 2 is using codec set 2 as specified on **Page 1** (this field is automatically populated). If additional regions are configured, this form can dictate what codec set to be used for communication with elements belonging to different network regions.

```
change ip-network-region 2
                                                                  3 of
                                                            Page
                    Inter Network Region Connection Management
Source Region: 2
                                                                 Ι
                                                                         М
                                                                 G A
                                                                         е
dst codec direct WAN-BW-limits Video
                                            Intervening
                                                            Dyn A G
                                                                         а
                                                             CAC R L
rgn set
           WAN Units Total Norm Prio Shr Regions
1
2
3
```

#### 6.6. SIP Trunks

Two trunks are configured for testing in this reference configuration. All the parameters are same except on **Page 4** of the **trunk-group** form, NCR is enabled for one trunk group and disabled for the 2<sup>nd</sup> trunk group. See **Section 2** for further details.

#### 6.6.1. SIP Trunk for AT&T IP Flexible Reach

This SIP trunk is used in this reference configuration for all features listed in **Section 2** except for Network-based Blind Transfer.

1. Enter the add signaling-group x command, where x is the number of an unused signaling group as shown in the following screen.

```
add signaling-group
                                                              Page
                                                                     1 of
                                SIGNALING GROUP
 Group Number: 5
                             Group Type: sip
                        Transport Method: tcp
  IMS Enabled? n
Near-end Node Name: CLAN 1A05
                                             Far-end Node Name: SM62
Near-end Listen Port: 5060
                                           Far-end Listen Port: 5060
                                       Far-end Network Region: 2
Far-end Domain: attavaya.com
                                            Bypass If IP Threshold Exceeded? n
Incoming Dialog Loopbacks: eliminate
                                                    RFC 3389 Comfort Noise? n
        DTMF over IP: rtp-payload
                                            Direct IP-IP Audio Connections? y
Session Establishment Timer(min): 3
                                                      IP Audio Hairpinning? n
        Enable Layer 3 Test? v
                                                   Direct IP-IP Early Media? n
H.323 Station Outgoing Direct Media? n
                                                Alternate Route Timer(sec): 6
```

2. Enter the **add trunk-group x** command, where **x** is the number of an unused trunk group (e.g. 5).

```
add trunk-group 5
                                                             Page
                                                                   1 of 21
                              TRUNK GROUP
Group Number: 5
                                  Group Type: sip
                                                           CDR Reports: y
 Group Name: ATT
                                         COR: 1
                                                      TN: 1
                                                                 TAC: 105
  Direction: two-way
                            Outgoing Display? n
Dial Access? n
                                                 Night Service:
Queue Length: 0
Service Type: public-ntwrk
                                 Auth Code? n
                                                      Signaling Group: 5
                                                    Number of Members: 10
```

3. On Page 2 of the trunk-group form set the Preferred Minimum Session Refresh Interval(sec) field to 900. This entry will actually cause a value of 1800 to be generated in the SIP header.

```
add trunk-group 5
Group Type: sip

TRUNK PARAMETERS
Unicode Name: auto

Redirect On OPTIM Failure: 5000

SCCAN? n
Digital Loss Group: 18

Preferred Minimum Session Refresh Interval(sec): 900

Disconnect Supervision - In? y Out? y
```

4. On Page 3 of the trunk-group form set Numbering Format field to public

```
add trunk-group 5
TRUNK FEATURES
ACA Assignment? n Measured: none
Maintenance Tests? y
Numbering Format: public
UUI Treatment: service-provider
Replace Restricted Numbers? n
Replace Unavailable Numbers? n
Show ANSWERED BY on Display? y
```

- **5.** On **Page 4** of the **trunk-group** form:
- Set Network Call Redirection? to n. (Note: NCR feature may require additional licensing)
- Set **Send Diversion Header?** field to **y**
- Set **Support Request History?** field to **n**.
- Set **Telephone Event Payload Type** field to the RTP payload type required by the AT&T IPFR-EF service (e.g. **100**).

```
add trunk-group 5

PROTOCOL VARIATIONS

Mark Users as Phone? n

Prepend '+' to Calling Number? n

Send Transferring Party Information? n

Network Call Redirection? n

Send Diversion Header? y

Support Request History? n

Telephone Event Payload Type: 100
```

# 6.6.2. SIP Trunk for AT&T IP Flexible Reach – Network Based Blind Transfer calls

This SIP trunk is used for network based blind transfer using vectors and only for inbound calls. See **Section 6.9** for vector configuration. Configuration for this trunk is similar to the trunk group configured in **Section 6.6.1** with the differences shown in the screens below:

```
1 of
add signaling-group 2
                                                             Page
                                SIGNALING GROUP
Group Number: 2
                             Group Type: sip
                        Transport Method: tcp
  IMS Enabled? n
Near-end Node Name: CLAN 1A02
                                          Far-end Node Name: SM62
Near-end Listen Port: 5060
                                          Far-end Listen Port: 5060
                                       Far-end Network Region: 2
Far-end Domain: attavaya.com
                                            Bypass If IP Threshold Exceeded? n
                                                     RFC 3389 Comfort Noise? n
Incoming Dialog Loopbacks: eliminate
        DTMF over IP: rtp-payload
                                            Direct IP-IP Audio Connections? y
Session Establishment Timer(min): 3
                                                      IP Audio Hairpinning? n
        Enable Layer 3 Test? y
                                                  Direct IP-IP Early Media? n
H.323 Station Outgoing Direct Media? n
                                               Alternate Route Timer(sec): 6
```

```
add trunk-group 2
                                                  Page
                                                       1 of 21
                         TRUNK GROUP
Group Number: 2
                            Group Type: sip
                                                CDR Reports: y
 Group Name: ATT
                                 COR: 1
                                                       TAC: 102
                                             TN: 1
  Dial Access? n
                                        Night Service:
Queue Length: 0
Service Type: public-ntwrk Auth Code? n
                                            Signaling Group: 2
                                          Number of Members: 10
```

#### On Page 4 of the trunk-group form, set Network Call Redirection? to y.

```
add trunk-group 2

PROTOCOL VARIATIONS

Mark Users as Phone? n

Prepend '+' to Calling Number? n

Send Transferring Party Information? n

Network Call Redirection? y

Send Diversion Header? n

Support Request History? n

Telephone Event Payload Type: 100
```

# 6.7. Public Unknown Numbering

In the public unknown numbering form, Communication Manager local extensions are converted to AT&T Flexible Reach numbers (previously assigned by AT&T) and directed to the "public" trunks defined in **Section 6.6**. Use the **change public-unknown-numbering 0** command to add entries for AT&T IP Flexible Reach service DIDs. Additionally, this form is used for inbound calls to populate the user part in **Contact** and **PAI** headers.

| char | nge public-unk | nown-numb | ering 0       |           | Pa           | ge :  | <b>l</b> of | 2    |
|------|----------------|-----------|---------------|-----------|--------------|-------|-------------|------|
|      |                | NUMB      | ERING - PUBLI | C/UNKNOWN | FORMAT       |       |             |      |
|      |                |           |               | Total     |              |       |             |      |
| Ext  | Ext            | Trk       | CPN           | CPN       |              |       |             |      |
| Len  | Code           | Grp(s)    | Prefix        | Len       |              |       |             |      |
| 5    | 5              |           |               | 5         |              |       |             |      |
| 5    | 50001          | 5         | 7323680193    | 10        | Total Admini | stere | d: 3        |      |
| 5    | 50002          | 5         | 7323680194    | 10        | Maximum      | Entri | es:         | 9999 |
| 5    | 50003          | 5         | 7323680195    | 10        |              |       |             |      |

# 6.8. Outbound Call Routing From Avaya Aura® Communication Manager

Route pattern and ARS analysis table forms are configured for outbound calls to PSTN using AT&T IP Flexible Reach service.

#### 6.8.1. Route Pattern

Route patterns are used to direct calls to the appropriate SIP trunk using either the Automatic Route Selection (ARS) or Automatic Alternate Routing (AAR) dialing tables. Use the **change route-pattern x** command, where **x** is an available route to define new route pattern. The following screen shows the route pattern (3) used to support AT&T IP Flexible Reach features.

| change route-pattern 3           |                    | Page 1           | of 3   |
|----------------------------------|--------------------|------------------|--------|
| Pattern Number: 3                | Pattern Name: To   | _ATT             |        |
| SCCAN? n                         | Secure SIP? n      |                  |        |
| Grp FRL NPA Pfx Hop Toll No. Ins | erted              | DC               | S/ IXC |
| No Mrk Lmt List Del Dig          | its                | QS               | IG     |
| Dgts                             |                    | In               | tw     |
| 1: 5 0                           |                    | n                | user   |
| 2:                               |                    | n                | user   |
| 3:                               |                    | n                | user   |
| 4:                               |                    | n                | user   |
| BCC VALUE TSC CA-TSC ITC BCIE    | Service/Feature P. | ARM No. Numberin | g LAR  |
| 0 1 2 M 4 W Request              |                    | Dgts Format      |        |
|                                  |                    | Subaddress       |        |
| 1: y y y y n n rest              |                    |                  | none   |
| 2: y y y y n n rest              |                    |                  | none   |
| 3: y y y y n n rest              |                    |                  | none   |
| 4: y y y y n n rest              |                    |                  | none   |

# 6.8.2. ARS Dialing for AT&T IP Flexible Reach service

Automatic Route Selection (ARS) is used to direct calls to AT&T Flexible Reach service via the route pattern defined in **Section 6.8.1**. Following screen shows the entries made for ARS dialing to support outbound AT&T IP Flexible Reach service calls.

| change ars analysis 1 |         |              |           | Page    | <b>1</b> of | 2  |
|-----------------------|---------|--------------|-----------|---------|-------------|----|
|                       | ARS I   | DIGIT ANALYS | SIS TABLE |         |             |    |
|                       |         | Location:    | all       | Percent | Full:       | 15 |
|                       |         |              |           |         |             |    |
| Dialed                | Total   | Route        | Call Noo  | e ANI   |             |    |
| String                | Min Max | R Pattern    | Type Num  | Reqd    |             |    |
| 1732                  | 11 11   | 3            | natl      | n       |             |    |
| 1303                  | 11 11   | 3            | natl      | n       |             |    |

# 6.8.3. ARS Dialing for AT&T IP Flexible Reach-Enhanced Features

Following screen shows the entries made for ARS dialing to support additional AT&T IP Flexible Reach-Enhanced Features service calls.

- \*72 To enable Call Forwarding Unconditional
- \*73 To disable Call Forwarding Unconditional
- \*90 To enable Call Forwarding Busy
- \*91 To disable Call Forwarding Busy
- \*92 To enable Call Forwarding Ring No Answer
- \*93 To disable Call Forwarding Ring No Answer
- \*94 To enable Call Forwarding Not Reachable
- \*95 To disable Call Forwarding Not Reachable

**Note**: All these features are enabled on a particular line and multiple features can be enabled at the same time. Refer to AT&T feature documentation for priority order for these features.

| change ars analysis * |     |     |            |      |      | Page    | <b>1</b> of | 2  |
|-----------------------|-----|-----|------------|------|------|---------|-------------|----|
|                       | P   | _   | GIT ANALYS | -    | LE   |         |             |    |
|                       |     |     | Location:  | all  |      | Percent | Full:       | 15 |
| Dialed                | Tot | al  | Route      | Call | Node | ANI     |             |    |
| String                | Min | Max | Pattern    | Type | Num  | Reqd    |             |    |
| *72                   | 13  | 13  | 3          | natl |      | n       |             |    |
| *73                   | 3   | 3   | 3          | natl |      | n       |             |    |
| *90                   | 13  | 13  | 3          | natl |      | n       |             |    |
| *91                   | 3   | 3   | 3          | natl |      | n       |             |    |
| *92                   | 13  | 13  | 3          | natl |      | n       |             |    |
| *93                   | 3   | 3   | 3          | natl |      | n       |             |    |
| *94                   | 13  | 13  | 3          | natl |      | n       |             |    |
| *95                   | 3   | 3   | 3          | natl |      | n       |             |    |

#### 6.9. Post-Answer Redirection

This section provides an example of Post-Answer Redirection. In this example, the inbound call is routed to the VDN shown in screen below, which invokes the vector shown in the next screen.

```
display vdn 2018
                                                               Page
                                                                      1 of
                            VECTOR DIRECTORY NUMBER
                             Extension: 2018
                                 Name*: NCR Ringback REFER
                           Destination: Vector Number
                                                              18
                   Attendant Vectoring? n
                  Meet-me Conferencing? n
                    Allow VDN Override? n
                                    COR: 1
                                    TN*: 1
                              Measured: none
        VDN of Origin Annc. Extension*:
                            1st Skill*:
                            2nd Skill*:
                             3rd Skill*:
* Follows VDN Override Rules
```

Sample VDN for Post-Answer Redirection

```
display vector 18
                                                          Page
                                                                 1 of
                                 CALL VECTOR
    Number: 18
                            Name: NcrRefer wUui
Multimedia? n
               Attendant Vectoring? n
                                          Meet-me Conf? n
                                                                   Lock?
n
     Basic? y EAS? y G3V4 Enhanced? y ANI/II-Digits? y ASAI Routing?
 Prompting? y LAI? n G3V4 Adv Route? y CINFO? n BSR? y Holidays? n
 Variables? y 3.0 Enhanced? y
       NCR Refer with ringback
02 wait-time 2 secs hearing ringback
03 # Answer call with announcement
04 announcement 33007
05 # Refer
               number ~r3035381761
                                       with cov n if unconditionally
06 route-to
        Play this announcement only on redirect failure
11 disconnect after announcement 33008
12
```

Sample Vector for Post-Answer Redirection

# 6.10. Saving Translations

To save all Communication Manager provisioning changes, enter the command save translations.

# 7. Configure Acme Packet Session Border Controller (SBC)

These Application Notes assume that basic Acme Packet SBC administration has already been performed. The Acme Packet SBC configuration used in the reference configuration is provided below as a reference. The notable settings are highlighted in bold and brief annotations are provided on the pertinent settings. Use **putty** or similar tool to access Acme Packet SBC for configuration. Consult with Acme Packet Support [7] for further details and explanations on the configuration below.

<u>ANNOTATION</u>: The local policies below govern the routing of SIP messages from elements on the network on which the Avaya elements, e.g., Session Manager, Communication Manager, etc., reside to the AT&T IP Flexible Reach service. The Session Agent Groups (SAG) defined here, and further down, provisioned under the session-groups SP-PROXY and ENTERPRISE.

#### local-policy

from-address

\*

to-address

\*

source-realm

**Enterprise** 

description

activate-time N/A
deactivate-time N/A
state enabled
policy-priority none

policy-attribute

next-hop sag:SP\_PROXY realm ATT

action none terminate-recursion disabled

carrier

start-time 0000 end-time 2400 days-of-week U-S cost 0

app-protocol

state enabled

methods

media-profiles

lookup single

next-key

eloc-str-lkup disabled

eloc-str-match

ANNOTATION: The local policy below governs the routing of SIP messages from the AT&T IPFR-EF service to Session Manager.

#### local-policy

#### from-address

\*

to-address

\*

#### source-realm

ATT

description

activate-time N/A
deactivate-time N/A
state enabled
policy-priority none

policy-attribute

next-hop 10.64.19.210
realm Enterprise
action none

terminate-recursion disabled

carrier

start-time 0000
end-time 2400
days-of-week U-S
cost 0
app-protocol SIP
state enabled

methods

media-profiles

lookup single

next-key

eloc-str-lkup disabled

eloc-str-match

#### network-interface

name wancom0

sub-port-id 0

description

hostname

ip-address 192.9.230.221

pri-utility-addr

sec-utility-addr

netmask 255.255.255.0 gateway 192.9.230.254

sec-gateway

gw-heartbeat

state disabled heartbeat 0

retry-count 0 retry-timeout 1 0 health-score dns-ip-primary dns-ip-backup1 dns-ip-backup2 dns-domain dns-timeout 11 hip-ip-list ftp-address icmp-address snmp-address telnet-address ssh-address

**ANNOTATION:** The network interface below defines the IP addresses on the interface connected to the network on which the Avaya elements reside.

#### network-interface

name s0p0 sub-port-id 0 description

hostname

ip-address 10.80.130.250

pri-utility-addr

sec-utility-addr

netmask 255.255.255.0 gateway 10.80.130.1

sec-gateway gw-heartbeat

state disabled

heartbeat 0
retry-count 0
retry-timeout 1
health-score 0

dns-ip-primary dns-ip-backup1 dns-ip-backup2

dns-domain attavaya.com

dns-timeout 11

hip-ip-list 10.80.130.250

ftp-address

icmp-address 10.80.130.250

snmp-address telnet-address ssh-address ANNOTATION: The network interface below defines the IP addresses on the interface connected to the network on which the AT&T IP Flexible Reach service resides.

#### network-interface

name s1p0 sub-port-id 0 description

hostname

hostname

ip-address 192.168.62.51

pri-utility-addr

sec-utility-addr

netmask 255.255.255.128 gateway 192.168.62.1

sec-gateway

gw-heartbeat

state disabled heartbeat 0 retry-count 0 retry-timeout 1 health-score 0

dns-ip-primary dns-ip-backup1 dns-ip-backup2 dns-domain

dns-timeout 11

hip-ip-list 192.168.62.51

ftp-address

icmp-address 192.168.62.51

snmp-address telnet-address ssh-address

<u>ANNOTATION</u>: The realm configuration **ATT** below represents the external network on which the AT&T IP Flexible Reach service resides, and applies the SIP manipulation **modSendRecv**.

#### realm-config

| identifier        | ATT      |
|-------------------|----------|
| description       |          |
| addr-prefix       | 0.0.0.0  |
| network-interface | s1p0:0   |
| mm-in-realm       | enabled  |
| mm-in-network     | enabled  |
| mm-same-ip        | enabled  |
| mm-in-system      | enabled  |
| bw-cac-non-mm     | disabled |

| msm-release             | disable | ed       |
|-------------------------|---------|----------|
| generate-UDP-checks     |         | disabled |
| max-bandwidth           | 0       | disabled |
| fallback-bandwidth      | 0       |          |
|                         | O       | 0        |
| max-priority-bandwid    |         | U        |
| max-latency             | 0       |          |
| max-jitter              | 0       |          |
| max-packet-loss         | 0       |          |
| observ-window-size      | 0       |          |
| parent-realm            |         |          |
| dns-realm               |         |          |
| media-policy            |         |          |
| media-sec-policy        |         |          |
| in-translationid        |         |          |
| out-translationid       |         |          |
| in-manipulationid       |         |          |
| out-manipulationid      | modS    | endRecv  |
| manipulation-string     |         |          |
| manipulation-pattern    |         |          |
| class-profile           |         |          |
| average-rate-limit      | 0       |          |
| access-control-trust-le | evel    | none     |
| invalid-signal-thresho  | old     | 0        |
| maximum-signal-thre     | eshold  | 0        |
| untrusted-signal-thres  | shold   | 0        |
| nat-trust-threshold     | 0       |          |
| deny-period             | 30      |          |
| ext-policy-svr          |         |          |
| diam-e2-address-real    | m       |          |
| symmetric-latching      | disable | ed       |
| pai-strip               | disable | ed       |
| trunk-context           |         |          |
| early-media-allow       |         |          |
| enforcement-profile     |         |          |
| additional-prefixes     |         |          |
| restricted-latching     | none    |          |
| restriction-mask        | 32      |          |
| accounting-enable       | enable  | d        |
| user-cac-mode           | none    | · u      |
| user-cac-bandwidth      | 0       |          |
| user-cac-sessions       | 0       |          |
| icmp-detect-multiplie   | •       |          |
| icmp-advertisement-i    |         | 0        |
| icmp-target-ip          | men val | U        |
| monthly-minutes         | 0       |          |
| •                       | U       |          |
| net-management-con      | trol    | disabled |

delay-media-update disabled refer-call-transfer disabled dyn-refer-term disabled

codec-policy

codec-manip-in-realm disabled

constraint-name

call-recording-server-id

xnq-state xnq-unknown

hairpin-id 0

stun-enable disabled stun-server-ip 0.0.0.0 stun-server-port 3478 stun-changed-ip 0.0.0.0 stun-changed-port 3479

match-media-profiles

qos-constraint sip-profile

identifier

sip-isup-profile

block-rtcp disabled hide-egress-media-update disabled

<u>ANNOTATION</u>: The realm configuration **Enterprise** below represents the internal network on which the Avaya elements reside.

**Enterprise** 

#### realm-config

| lucilullei           | Enter   | hrise    |
|----------------------|---------|----------|
| description          |         |          |
| addr-prefix          | 0.0.0.0 |          |
| network-interfaces   | s0p0:0  |          |
| mm-in-realm          | enable  | d        |
| mm-in-network        | enable  | d        |
| mm-same-ip           | enable  | d        |
| mm-in-system         | enable  | d        |
| bw-cac-non-mm        | disable | ed       |
| msm-release          | disable | ed       |
| generate-UDP-checks  | um      | disabled |
| max-bandwidth        | 0       |          |
| fallback-bandwidth   | 0       |          |
| max-priority-bandwid | lth     | 0        |
| max-latency          | 0       |          |
| max-jitter           | 0       |          |
| max-packet-loss      | 0       |          |
| observ-window-size   | 0       |          |
| parent-realm         |         |          |
| dns-realm            |         |          |
| media-policy         |         |          |
| media-sec-policy     |         |          |
|                      |         |          |

in-translationid out-translationid in-manipulationid out-manipulationid manipulation-string manipulation-pattern class-profile average-rate-limit 0 access-control-trust-level none invalid-signal-threshold 0 maximum-signal-threshold 0 untrusted-signal-threshold 0 nat-trust-threshold 0 deny-period 30 ext-policy-svr diam-e2-address-realm symmetric-latching disabled disabled pai-strip trunk-context early-media-allow enforcement-profile additional-prefixes restricted-latching none restriction-mask 32 enabled accounting-enable user-cac-mode none user-cac-bandwidth 0 0 user-cac-sessions icmp-detect-multiplier0 icmp-advertisement-interval 0 icmp-target-ip monthly-minutes 0

net-management-control disabled

delay-media-update disabled refer-call-transfer enabled dyn-refer-term disabled

codec-policy

codec-manip-in-realm disabled

constraint-name

call-recording-server-id

xnq-state xnq-unknown

hairpin-id 0

stun-enable disabled stun-server-ip 0.0.0.0 stun-server-port 3478 stun-changed-ip 0.0.0.0 stun-changed-port 3479
match-media-profiles
qos-constraint
sip-profile
sip-isup-profile

block-rtcp disabled

hide-egress-media-update disabled

**ANNOTATION**: The session agent below represents the Session Manager used in this reference configuration.

#### session-agent

hostname SM61

ip-address 10.64.19.210

port 5060 state enabled app-protocol SIP

app-type

transport-method UDP+TCP realm-id Enterprise

egress-realm-id description carriers

allow-next-hop-lp enabled constraints disabled

max-sessions 0 max-inbound-sessions0 max-outbound-sessions

max-outbound-sessions 0 max-burst-rate 0

max-inbound-burst-rate 0 max-outbound-burst-rate 0

max-sustain-rate 0 max-inbound-sustain-rate

max-outbound-sustain-rate 0

0

min-seizures 5
min-asr 0
time-to-resume 0
ttr-no-response 0
in-service-period 0
burst-rate-window 0
sustain-rate-window 0
req-uri-carrier-mode None

proxy-mode

redirect-action Proxy loose-routing enabled send-media-session enabled

response-map

ping-method OPTIONS;hops=1

ping-interval 180

ping-send-mode keep-alive ping-all-addresses disabled ping-in-service-response-codes out-service-response-codes

media-profiles in-translationid out-translationid

trust-me enabled

request-uri-headers

stop-recurse

local-response-map ping-to-user-part ping-from-user-part

li-trust-me disabled

in-manipulationid out-manipulationid manipulation-string manipulation-pattern

p-asserted-id trunk-group

max-register-sustain-rate 0

early-media-allow

invalidate-registrations disabled

rfc2833-mode none rfc2833-payload 0

codec-policy

enforcement-profile

refer-call-transfer disabled reuse-connections TCP tcp-keepalive enabled tcp-reconn-interval 10 max-register-burst-rate 0 register-burst-window 0

sip-profile

sip-isup-profile

<u>ANNOTATION</u>: The session agent below represents the AT&T IPFR-EF service border element. The Acme Packet SBC will attempt to send calls to the border element based on successful responses to the OPTIONS **ping-method**. The AT&T IP Flexible Reach service border element is also specified in the **session-group** section below.

#### session-agent

hostname 135.242.225.210 ip-address 135.242.225.210

port 5060 state enabled app-protocol SIP

app-type

transport-method UDP realm-id ATT

egress-realm-id description carriers

allow-next-hop-lp enabled constraints disabled

max-sessions 0 max-inbound-sessions 0 max-outbound-sessions

max-burst-rate 0 max-inbound-burst-rate 0 max-outbound-burst-rate 0

0

max-sustain-rate 0 max-inbound-sustain-rate 0

max-outbound-sustain-rate 0

min-seizures 5
min-asr 0
time-to-resume 0
ttr-no-response 0
in-service-period 0
burst-rate-window 0
sustain-rate-window 0
req-uri-carrier-mode None

proxy-mode redirect-action

loose-routing enabled send-media-session enabled

response-map

ping-method OPTIONS;hops=70

ping-interval 60

**ping-send-mode keep-alive** ping-all-addresses disabled

ping-in-service-response-codes out-service-response-codes

media-profiles in-translationid out-translationid

trust-me enabled

request-uri-headers

stop-recurse

local-response-map ping-to-user-part ping-from-user-part

li-trust-me disabled

in-manipulationid out-manipulationid manipulation-string manipulation-pattern

p-asserted-id trunk-group

max-register-sustain-rate 0

early-media-allow

invalidate-registrations disabled

rfc2833-mode none rfc2833-payload 0

codec-policy

enforcement-profile

refer-call-transfer disabled reuse-connections NONE tcp-keepalive none tcp-reconn-interval 0 max-register-burst-rate 0 register-burst-window 0 sip-profile sip-isup-profile

<u>ANNOTATION</u>: The session agent below is used for failover testing to ATT IPFR-EF service. The state is changed to **enabled** when the testing is performed.

#### session-agent

hostname 1.1.1.1
ip-address 1.1.1.1
port 5060
state disabled
app-protocol SIP

app-type

transport-method UDP realm-id ATT

egress-realm-id

| description                                                                                                    | ATT-Failover    |
|----------------------------------------------------------------------------------------------------|-----------------|
| carriers                                                                                                    | 11 1            |
| allow-next-hop-lp                                                                                                    | enabled         |
| constraints                                                                                                    | disabled        |
| max-sessions                                                                                                    | 0               |
| max-inbound-session                                                                                                    |                 |
| max-outbound-sessio                                                                                                    | ns 0            |
| max-burst-rate                                                                                                    | 0               |
| max-inbound-burst-ra                                                                                                    |                 |
| max-outbound-burst-                                                                                                    | rate 0          |
| max-sustain-rate                                                                                                    | 0               |
| max-inbound-sustain-                                                                                                    | -rate 0         |
| max-outbound-sustain                                                                                                    | n-rate 0        |
| min-seizures                                                                                                    | 5               |
| min-asr                                                                                                    | 0               |
| time-to-resume                                                                                                    | 0               |
| ttr-no-response                                                                                                    | 0               |
| in-service-period                                                                                                    | 0               |
| burst-rate-window                                                                                                    | 0               |
| sustain-rate-window                                                                                                    | 0               |
| req-uri-carrier-mode                                                                                                    | None            |
| proxy-mode                                                                                                    |                 |
| redirect-action                                                                                                    |                 |
| loose-routing                                                                                                    | enabled         |
| send-media-session                                                                                                    | enabled         |
| response-map                                                                                                    |                 |
| ping-method                                                                                                    | OPTIONS;hops=70 |
| ping-interval                                                                                                    | 60              |
| ping-send-mode                                                                                                    | keep-alive      |
| ping-all-addresses                                                                                                    | disabled        |
| ping-in-service-respo                                                                                                    | nse-codes       |
| out-service-response-                                                                                                    |                 |
|                                                                                                    | coucs           |
|                                                                                                    | codes           |
| media-profiles                                                                                                    | codes           |
| media-profiles in-translationid                                                                                                    | codes           |
| media-profiles                                                                                                    |                 |
| media-profiles<br>in-translationid<br>out-translationid<br>trust-me                                                                                                    | disabled        |
| media-profiles<br>in-translationid<br>out-translationid<br>trust-me<br>request-uri-headers                                                                                                    |                 |
| media-profiles in-translationid out-translationid trust-me request-uri-headers stop-recurse                                                                                                    |                 |
| media-profiles in-translationid out-translationid trust-me request-uri-headers stop-recurse local-response-map                                                                                        |                 |
| media-profiles in-translationid out-translationid trust-me request-uri-headers stop-recurse local-response-map ping-to-user-part                                                                      |                 |
| media-profiles in-translationid out-translationid trust-me request-uri-headers stop-recurse local-response-map ping-to-user-part ping-from-user-part                                                  | disabled        |
| media-profiles in-translationid out-translationid trust-me request-uri-headers stop-recurse local-response-map ping-to-user-part ping-from-user-part li-trust-me                                      |                 |
| media-profiles in-translationid out-translationid trust-me request-uri-headers stop-recurse local-response-map ping-to-user-part ping-from-user-part li-trust-me in-manipulationid                    | disabled        |
| media-profiles in-translationid out-translationid trust-me request-uri-headers stop-recurse local-response-map ping-to-user-part ping-from-user-part li-trust-me in-manipulationid out-manipulationid | disabled        |
| media-profiles in-translationid out-translationid trust-me request-uri-headers stop-recurse local-response-map ping-to-user-part ping-from-user-part li-trust-me in-manipulationid                    | disabled        |

p-asserted-id trunk-group

max-register-sustain-rate 0

early-media-allow

invalidate-registrations disabled

rfc2833-mode none rfc2833-payload 0

codec-policy

enforcement-profile

refer-call-transfer disabled reuse-connections NONE tcp-keepalive none tcp-reconn-interval 0 max-register-burst-rate 0

ragistar burst window

register-burst-window 0

sip-profile sip-isup-profile

 $\underline{\textbf{ANNOTATION}}\colon$  The session group below specifies the AT&T IPFR-EF service border element.

Note - Multiple session-agents may be specified in a session-group. The *strategy* parameter may be used to select how these multiple session-agents are used (e.g. *Hunt* and *RoundRobin*).

## session-group

group-name SP\_PROXY

description

state enabled app-protocol SIP

strategy RoundRobin

dest

1.1.1.1

135.242.225.210

trunk-group

sag-recursion enabled stop-sag-recurse 401,407

ANNOTATION: The SIP interface below is used to communicate with the AT&T IPFR-EF service.

sip-interface

state enabled realm-id ATT

description sip-port

address 192,168,62,51

AT:Reviewed SPOC 10/1/2012

# port 5060 transport-protocol UDP

tls-profile

allow-anonymous all ims-aka-profile

carriers

trans-expire 0 invite-expire 0 max-redirect-contacts 0

proxy-mode redirect-action

contact-mode none nat-traversal none nat-interval 30 tcp-nat-interval 90

registration-caching min-reg-expire 300 registration-interval route-to-registrar secured-network teluri-scheme disabled disabled

uri-fqdn-domain

trust-mode all a600 nat-int-increment nat-test-increment 30

sip-dynamic-hnt disabled stop-recurse 401,407 port-map-start 0

port-map-start 0 port-map-end 0 in-manipulationid out-manipulationid manipulation-string manipulation-pattern

sip-ims-feature disabled

operator-identifier

anonymous-priority none max-incoming-conns 0

per-src-ip-max-incoming-conns 0

inactive-conn-timeout 0

untrusted-conn-timeout 0

network-id

ext-policy-server

default-location-string

charging-vector-mode pass

charging-function-address-mode pass

ccf-address ecf-address

term-tgrp-mode none implicit-service-route disabled rfc2833-payload 101

rfc2833-mode transparent

constraint-name response-map local-response-map

ims-aka-feature disabled

enforcement-profile
route-unauthorized-calls
tcp-keepalive none
add-sdp-invite disabled

add-sdp-profiles sip-profile sip-isup-profile

**ANNOTATION:** The SIP interface below is used to communicate with the Avaya

elements.

#### sip-interface

state enabled realm-id Enterprise

description sip-port

address 10.80.130.250

port 5060 transport-protocol TCP

tls-profile

allow-anonymous all

ims-aka-profile

carriers

trans-expire 0 invite-expire 0 max-redirect-contacts 0

proxy-mode redirect-action

contact-mode none nat-traversal none nat-interval 30 tcp-nat-interval 90

registration-caching disabled min-reg-expire 300 registration-interval route-to-registrar disabled secured-network disabled

teluri-scheme disabled

uri-fqdn-domain

trust-mode all
max-nat-interval 3600
nat-int-increment 10
nat-test-increment 30
sip-dynamic-hnt disabl

sip-dynamic-hnt disabled stop-recurse 401,407

port-map-start 0 port-map-end 0

in-manipulationid

# out-manipulationid rejectOptions

manipulation-string manipulation-pattern

sip-ims-feature disabled

operator-identifier

anonymous-priority none max-incoming-conns 0

per-src-ip-max-incoming-conns 0

inactive-conn-timeout 0 untrusted-conn-timeout 0

network-id

ext-policy-server

default-location-string

charging-vector-mode pass

charging-function-address-mode pass

ccf-address

ecf-address

term-tgrp-mode none implicit-service-route disabled rfc2833-payload 101

rfc2833-mode transparent

constraint-name response-map local-response-map

iocai-response-map

ims-aka-feature disabled

enforcement-profile route-unauthorized-calls tcp-keepalive none add-sdp-invite disabled

add-sdp-profiles sip-profile sip-isup-profile <u>ANNOTATION</u>: The SIP manipulation shown below are used for modifying the **sendonly** value in SDP to **sendrecv**. See **Section 2.2**, bullet **1** for further details.

sip-manipulation

name modSendRecv

description Modify sendonly to sendrecv

split-headers join-headers **header-rule** 

> name modsendonly header-name Content-type action manipulate comparison-type case-sensitive

msg-type any methods INVITE

match-value new-value element-rule

name modmline parameter-name application/sdp

type mime

action find-replace-all match-val-type any

comparison-type case-sensitive match-value sendonly new-value sendrecv

<u>ANNOTATION</u>: The SIP manipulation shown below intercepts the SIP OPTIONS message from AT&T Border Element and respond with Acme Packet alive message.

sip-manipulation

name rejectOptions

description split-headers join-headers header-rule

> name RejectOpts header-name From action reject

comparison-type case-sensitive

msg-type request methods OPTIONS

match-value

new-value 405:"Acme Packet is alive, check back later"

ANNOTATION: The steering pools below define the IP Addresses and RTP port ranges on the respective realms. The ATT realm IP Address will be used as the CPE media traffic IP Address to communicate with AT&T. The ATT realm RTP port range is an AT&T IP Flexible Reach service requirement. Likewise, the IP Address and RTP port range defined for the Enterprise realm steering pool will be used to communicate with the Avaya elements. Please note that the Enterprise realm port range does not have to be within the range specified below.

```
steering-pool
       ip-address
                            192,168,62,51
       start-port
                            16384
                            32767
       end-port
       realm-id
                            ATT
steering-pool
                            10.80.130.250
       ip-address
       start-port
                            16384
       end-port
                            32767
       realm-id
                            Enterprise
system-config
       hostname
                            Enterprise-Acme
       description
       location
       mib-system-contact
       mib-system-name
       mib-system-location
       snmp-enabled
                            enabled
       enable-snmp-auth-traps
                                   disabled
       enable-snmp-syslog-notify
                                   disabled
       enable-snmp-monitor-traps
                                   disabled
       enable-env-monitor-traps
                                   disabled
       snmp-syslog-his-table-length 1
       snmp-syslog-level
                            WARNING
       system-log-level
                            WARNING
       process-log-level
                            NOTICE
       process-log-ip-address
                                   0.0.0.0
       process-log-port
                            0
       collect
                                   5
              sample-interval
              push-interval
                                   15
                                   disabled
              boot-state
              start-time
                                   now
              end-time
                                   never
              red-collect-state
                                   disabled
                                   1000
              red-max-trans
              red-sync-start-time
                                   5000
              red-sync-comp-time
                                   1000
                                          disabled
              push-success-trap-state
```

call-trace disabled internal-trace disabled log-filter all

**default-gateway** 192.168.62.1

restart enabled

exceptions

telnet-timeout 0 console-timeout 0

remote-control enabled cli-audit-trail enabled link-redundancy-state disabled source-routing disabled cli-more disabled terminal-height 24 debug-timeout 0 trap-event-lifetime 0 default-v6-gateway ipv6-support disabled cleanup-time-of-day 00:00

# 8. Verification Steps

The following steps may be used to verify this reference configuration:

#### 8.1. AT&T IP Flexible Reach

- 1. Place an inbound call, answer the call, and verify that two-way talk path exists. Verify that the call remains stable for several minutes and disconnect properly. Repeat the above step for an outbound call.
- 2. Verify basic call functions such as hold, transfer, and conference.
- 3. Verify the use of DTMF signaling.

#### 8.2. AT&T IP Flexible Reach-Enhanced Features

- 1. Based upon the DIDs provided for Network based Simultaneous Ring, verify that the primary and secondary endpoints ring at the same time and calls can be answered on either phone.
- 2. Based upon the DIDs provided for Network based Sequential Ring (Locate Me), verify that the primary endpoint rings for a designated time determined by the network and if not answered the secondary endpoint rings and call with talkpath can be verified at each endpoint.
- 3. Based upon the DIDs provided for Network based Blind Transfer (using Communication Manager vector generated REFER), the call can be referred/transferred off-net to another PSTN endpoint using AT&T IP Flexible reach network.
- 4. Verify that all network based call forwarding features listed in **Section 2.1** can be enabled and calls can be successfully re-directed and answered at the forwarded PSTN number.

# 8.3. Avaya Aura® Communication Manager

The following examples are only a few of the monitoring commands available on Communication Manager. See [5] and [6] for more information.

• From the Communication Manager console connection, enter the command *list trace tac xxx*, (not shown) where *xxx* is a trunk access code to verify that the inbound or outbound calls are using the right trunk groups. Similarly, *list trace station*, *list trace vdn*, and *list trace vector*, *status trunk* and *status station* commands can be used on Communication Manager.

# 8.4. Avaya Aura® Session Manager

Navigate to Home Session Manager System Status SIP Entity Monitoring and click on the SIP Entity for which the status is required. Following screen shows status for the entity link between Session Manager and Acme Packet SBC.

Note: The Reason Code column indicates that Session Manager has received a SIP 405 Method Not Allowed response (normal for this reference configuration) to the SIP OPTIONS it generated. This response is sufficient for SIP Link Monitoring to consider the link up.

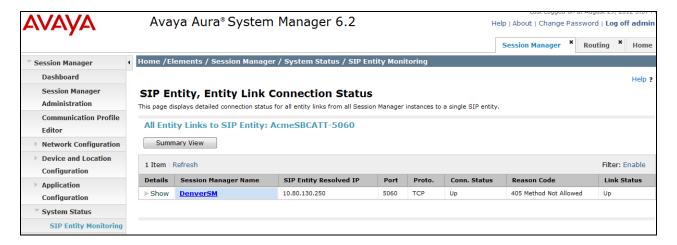

## 9. Conclusion

As illustrated in these Application Notes, Avaya Aura® Session Manager, Avaya Aura® Communication Manager, and the Acme Packet SBC can be configured to interoperate successfully with the AT&T IP Flexible Reach service using either AVPN or MIS-PNT transport. This solution provides users of Avaya Aura® Communication Manager the ability to support inbound and outbound calls and additional network features over an AT&T IP Flexible Reach SIP trunk service connection.

The reference configuration shown in these Application Notes is representative of a basic enterprise customer configuration and is intended to provide configuration guidance to supplement other Avaya product documentation. It is based upon formal interoperability compliance testing as part of the Avaya DevConnect Service Provider program.

## 10. References

The Avaya product documentation is available at <a href="http://support.avaya.com">http://support.avaya.com</a> unless otherwise noted.

#### Avaya Aura® Session Manager/System Manager

- [1] Administering Avaya Aura® Session Manager, Doc ID 03-603324, Issue 4, Feb 2011
- [2] Installing and Configuring Avaya Aura® Session Manager, Doc ID 03-603473 Issue 2, November 2010
- [3] Maintaining and Troubleshooting Avaya Aura® Session Manager, Doc ID 03-603325, Issue 3.1, March 2011
- [4] Administering Avaya Aura® System Manager, Document Number 03-603324, June 2010

#### **Avaya Aura® Communication Manager**

- [5] Administering Avaya Aura® Communication Manager, Issue 5.0, Release 5.2, May 2009, Document Number 03-300509
- [6] Avaya Aura® Call Center 5.2 Call Vectoring and Expert Agent Selection (EAS) Reference, Release 5.2, April 2009, Document Number 07-600780

## Acme Packet Support (login required):

[7] http://www.acmepacket.com/support.htm

#### AT&T IP Flexible Reach-Enhanced Features Service Descriptions:

[8] AT&T Enhanced IP Flexible Reach Service description - <a href="http://www.business.att.com/enterprise/Service/business-voip-enterprise/network-based-voip-enterprise/ip-toll-free-enterprise/">http://www.business.att.com/enterprise/Service/business-voip-enterprise/network-based-voip-enterprise/ip-toll-free-enterprise/</a>

#### ©2012 Avaya Inc. All Rights Reserved.

Avaya and the Avaya Logo are trademarks of Avaya Inc. All trademarks identified by ® and TM are registered trademarks or trademarks, respectively, of Avaya Inc. All other trademarks are the property of their respective owners. The information provided in these Application Notes is subject to change without notice. The configurations, technical data, and recommendations provided in these Application Notes are believed to be accurate and dependable, but are presented without express or implied warranty. Users are responsible for their application of any products specified in these Application Notes.

Please e-mail any questions or comments pertaining to these Application Notes along with the full title name and filename, located in the lower right corner, directly to the Avaya DevConnect program at <a href="mailto:devconnect@avaya.com">devconnect@avaya.com</a>.